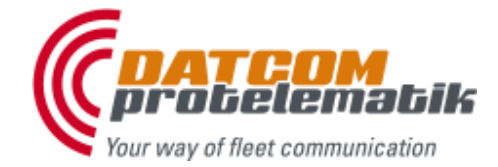

**DATCOM protelematik GmbH** Sprudelallee 19 D-63628 Bad Sonden-Salmünster (+49) 6056 20972 - 0 info@protelematikde

## **DATCOM**<sup>®</sup> soft

## **D**ATCOM **C**ommunication **S**ystem

### <span id="page-0-0"></span>**Preface**

DCS is the main communication unit which is connected to the LANserver of DATCOM GPRSgateway and connected to a MS SqlServer database.

DCS saves all received vehicle data from GPRSgateway to SqlServer database.

DCS sends all user orders from SqlServer database to vehicle via GPRSgateway.

DCS manages customer data, user data, driver data, vehicle data and other logistic data.

The **D**ATCOM **C**ommunication **S**ystem consists of the following modules:

- **DATCOM DCS** (**D**ATCOM **C**ommunication **S**erver) with MS SqlServer database
- **DATCOM GPRSgateway** for communication with vehicles via GPRS
- **DATCOM SMSserver** to receive and send SMS with vehicle (7E-Format only)
- **DATCOM Mapfleet**, optional fleet management portal (asp.net), which includes Webservice for connection of 3<sup>rd</sup> party web solutions to the database
- Different internal DCS modules to get jobs done like Alert-, Sms-, Object-Solutions
- Other 3<sup>rd</sup> party fleet management solutions

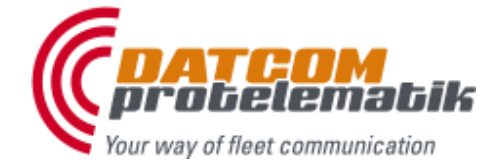

**DATCOM protelematik GmbH** Sprudelallee 19 D-63628 Bad Sonden-Salmünster (+49) 6056 20972 - 0 info@protelematikde

## **DATCOM**<sup>®</sup> soft

## **D**ATCOM **C**ommunication **S**ystem

#### **Structure overview**

<span id="page-1-0"></span>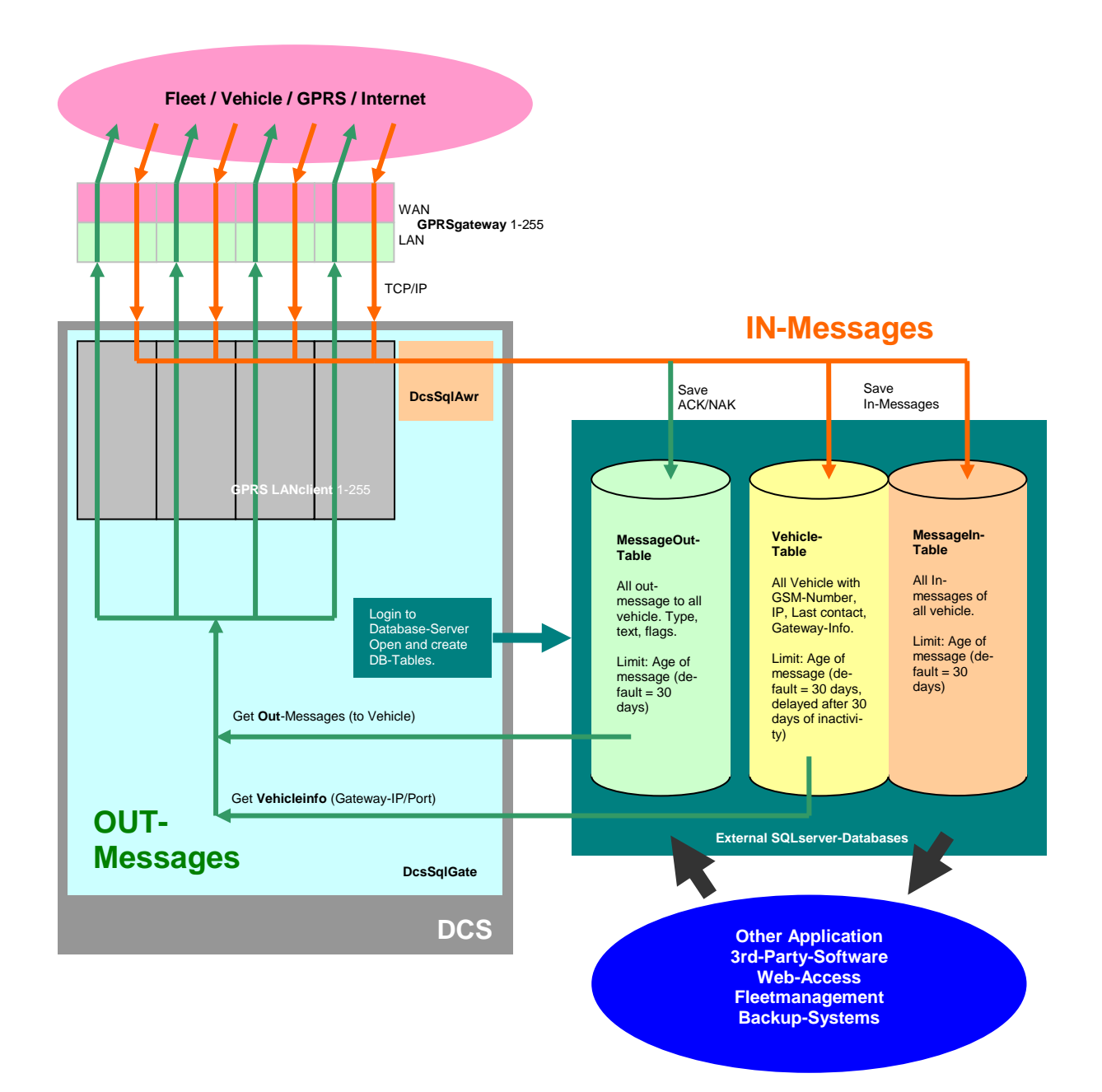

DATCOM protelematik GmbH<br>Sprudelallee 19 D-63628 Bad Sonden-Salmünster<br>(+49) 6056 20972 - 0 info@protelematikde www.protelematik.de

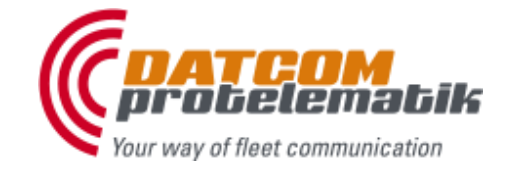

# **DATCOM®** soft

## DATCOM Communication System

### <span id="page-2-0"></span>**Index**

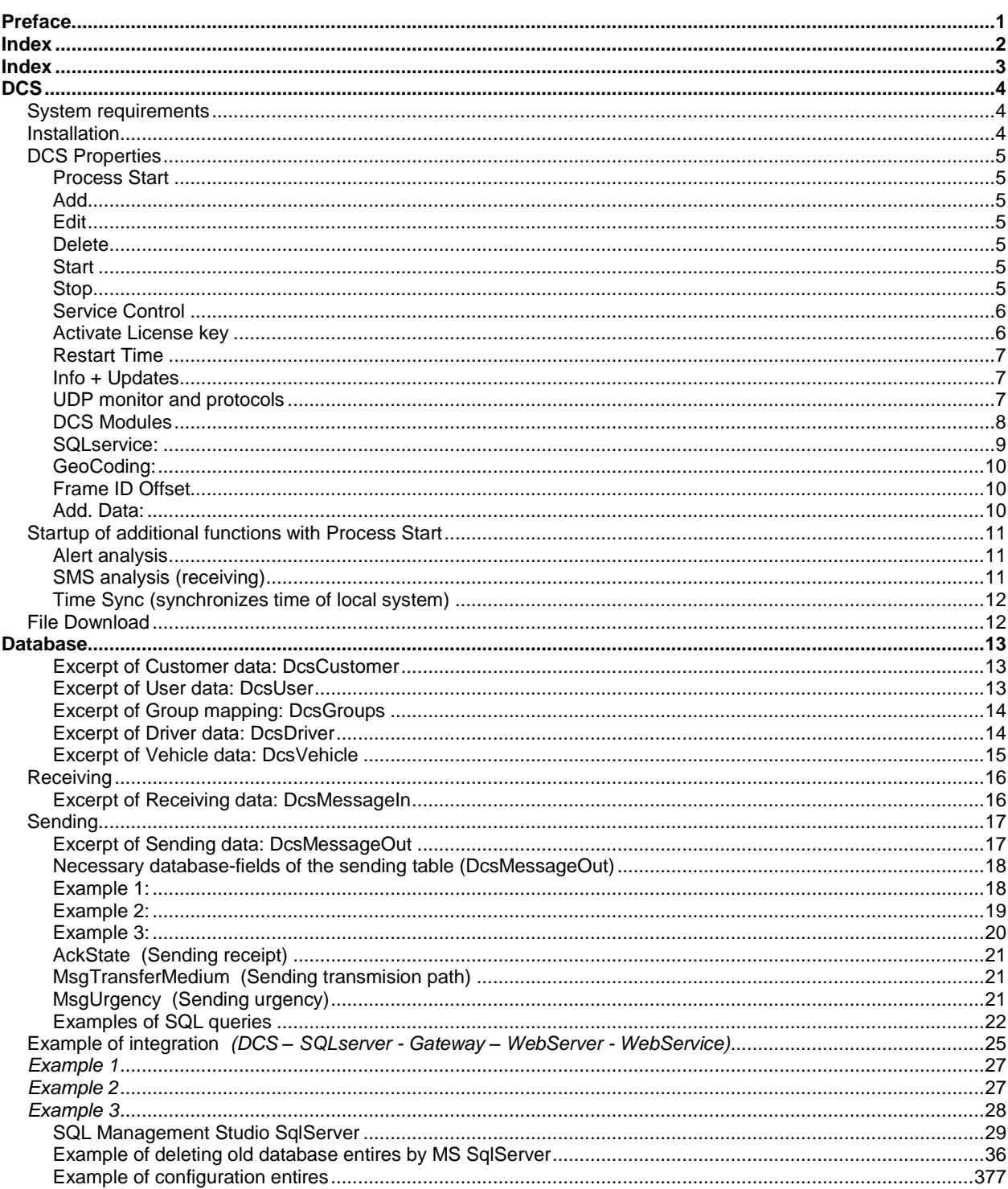

**DATCOM protelematik GmbH** Sprudelallee 19 D-63628 Bad Sonden-Salmünster (+49) 6056 20972 - 0 info@protelematikde

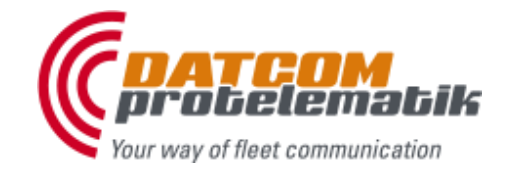

## **DATCOM**<sup>®</sup> soft

## **D**ATCOM **C**ommunication **S**ystem

### <span id="page-3-0"></span>**DCS**

DCS is the main communication unit which is connected to the LANserver of DATCOM GPRSgateway and connected to a MS SqlServer database.

DCS saves all received vehicle data from GPRSgateway to SqlServer database.

DCS sends all user orders from SqlServer database to vehicle via GPRSgateway.

DCS manages customer data, user data, driver data, vehicle data and other logistic data.

### <span id="page-3-1"></span>**System requirements**

*2 GB RAM Network connection Windows xp, vista, 7, Server 2003, 2008 (32/64 Bit) MS .Net Framework 3.5 MS SqlServer 2005 / 2008*

### <span id="page-3-2"></span>**Installation**

Please start the setup program on the CD and follow the installation steps.

The program will finally be installed as service. You have to be Administrator to do this.

The setting program (DCS Properties) can be linked as symbol on the desktop and can be started from program group *DATCOM soft*.

With next system start the service "DCS" will be started automatically. Other program parts and functions will also be activated.

To get it configured and tested you have to start DCS Properties.

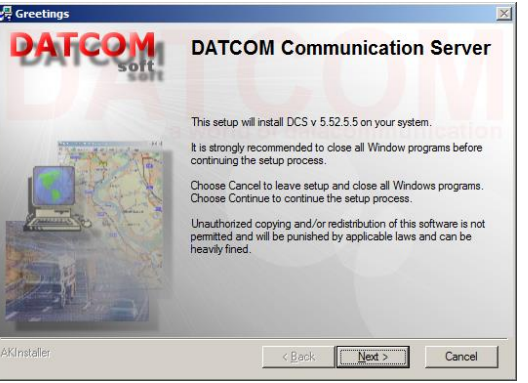

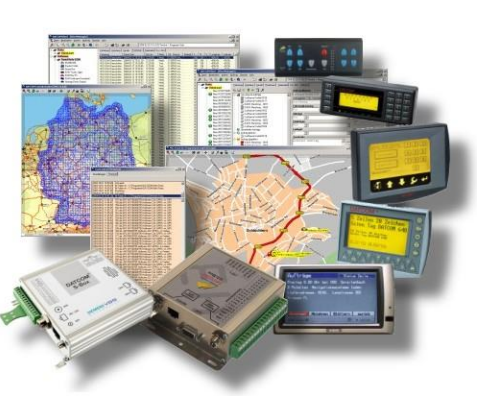

**DATCOM protelematik GmbH** Sprudelallee 19 D-63628 Bad Sonden-Salmünster (+49) 6056 20972 - 0 info@protelematikde

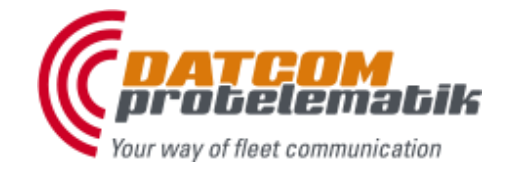

 $|D|$   $\times$ 

Edit | Add | Delete

 $Save + Cl$ 

# **DATCOM**<sup>®</sup> soft

**A DATCOM Commu** 

Close

DCS Modules Process Start | UDP Monitor | Service Control Start

า<br>สามาร์<br>สามาร์โดร (x86)\DATCOM GPRSgateway\Gr<br>สามาร์โดร (x86)\DATCOM GPRSgateway\Gr

## **D**ATCOM **C**ommunication **S**ystem

### <span id="page-4-0"></span>**DCS Properties**

#### <span id="page-4-1"></span>**Process Start**

Herewith other programs or modules will be started while service *DCS* is started.

It might be useful to start the server DATCOM TCPserver or DATCOM GPRSgateway with the service. But it is also possible to start any other desired programs with the service.

Usually, if there are already DATCOM programs installed, they will be automatically being selectable here.

Only activated lines (check marked) will be started.

<span id="page-4-2"></span>If programs need parameter to be started correctly edit this in column *Parameter*.

#### **Add**

This adds programs as new line to the list. Choose a program on your system. Additionally, it is possible to hand over a parameter to the program while starting it.

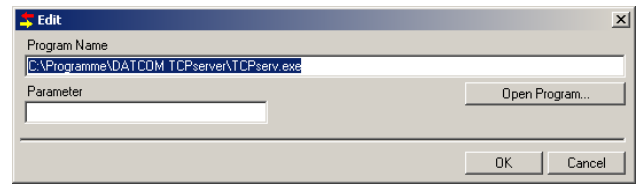

#### <span id="page-4-3"></span>**Edit**

This button edits the marked line for selecting another program or another parameter.

#### <span id="page-4-4"></span>**Delete**

The button deletes the selected line.

Only saved information will be started by DCS. Therefore it is always necessary to press one of the saving buttons for accepting the settings.

- *Save only* = only saving
- *Save + Close* = saving and closing the setting window
- *Start* = the saved and active entries are started for testing it.
- *Stop* = the saved and active entries are stopped for testing it.

#### <span id="page-4-5"></span>**Start**

By pressing the **start** button the active programs will be started with user interface (normal program start).

#### <span id="page-4-6"></span>**Stop**

Herewith the active programs will be stopped as process.

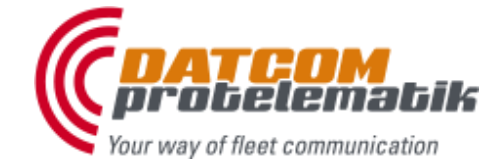

**DATCOM protelematik GmbH** Sprudelallee 19 D-63628 Bad Sonden-Salmünster (+49) 6056 20972 - 0 info@protelematikde

# **DATCOM**<sup>®</sup> soft

### **D**ATCOM **C**ommunication **S**ystem

All check marked programs will start without user interface (service start, invisible).

All programs which are started by DCS must not have any user entries. Windows and dialogs which are expecting a user reaction are invisible, and would lead to an apparent deadlock of the appropriate program. Alert windows must close independently after a certain period. User applications must be deactivated (DATCOM fleet).

#### There is no problem to start also **DATCOM GPRSgateway** or **DATCOM SMSserver** automatically as service.

To start multible GPRSgateways as service and to increase the memory allocation of each task it is advisable to allow DCS service to exchange data with the desktop.

#### **DATCOM fleet** :

DATCOM fleet as user program must be configurated not to require any user entries. The administration must be switched off, and the automatic connection to the appropriate servers by starting the pogram must be activated. The database should be operated in master mode, the settings "as server…" should also be activated so that PTV maps are set invisible.

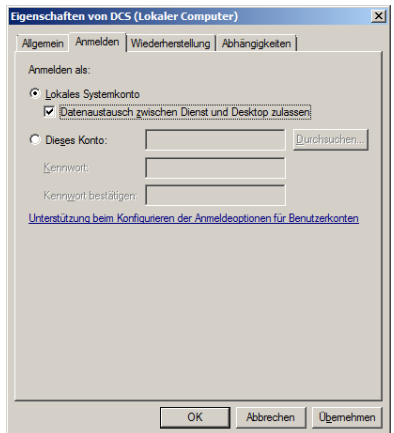

After a certain period alert windows should be closed automatically (see defaults for alerts). A program which is automatically started by DATCOM fleet will also be re-activated by DATCOM fleet. For example, if you want the GPRSgateway to start already with DATCOM fleet's own program start, it can be deleted in the list "Additional Startups" by DCS to avoid double activation (once by DCS and twice by DATCOM fleet).

It is always recommendable to start all programs only by DCS. Therewith DCS can always terminate the started programs, which is not possible for DATCOM fleet.

#### <span id="page-5-0"></span>**Service Control**

Herewith the service DCS can be started and stopped manually. It is also possible to activate and deactivate the service.

**Run DCS service** starts the service and all program parts and program startups belonging to it.

**Stop DCS service** stops the service and all program parts and program startups belonging to it.

Always when restarting the system the service DCS will also be started, which corresponds to the function "Start DCS".

Via **Activate DCS as service** and **Deactivate DCS as service** the service can be removed from services or inserted into services on the local machine.

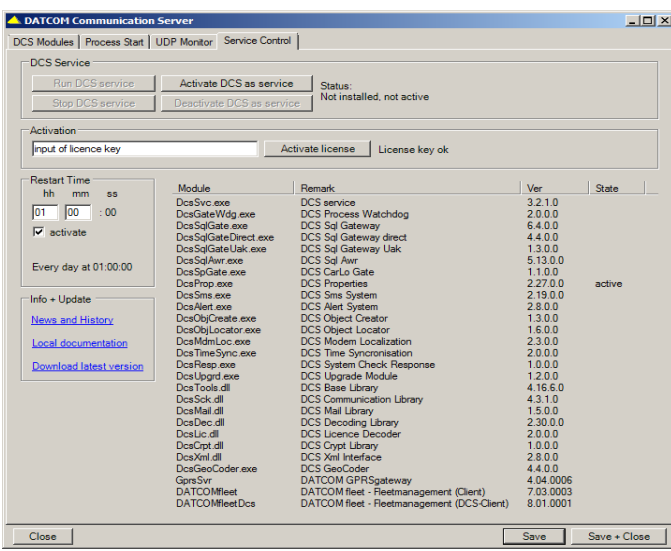

#### <span id="page-5-1"></span>**Activate License key**

To activate all functions put in your license key which is shipped with program and press button *Activate license*.

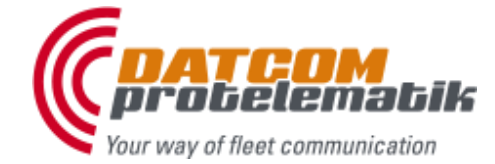

**DATCOM protelematik GmbH** Sprudelallee 19 D-63628 Bad Sonden-Salmünster (+49) 6056 20972 - 0 info@protelematikde

## **DATCOM**<sup>®</sup> soft

### **D**ATCOM **C**ommunication **S**ystem

#### <span id="page-6-0"></span>**Restart Time**

To restart DCS and all modules at a predefined time of day put in hour and minute and activate the check mark.

#### <span id="page-6-1"></span>**Info + Updates**

To get information about updates, documentation and support.

#### **News and history**

Get the latest information about updates from DATCOM Web.

#### **Local documentation**

To show the PDF-File from local installation folder. The documentation file was installed by setup of program DCS.

#### **Download latest version**

This downloads the latest version of DCS. Download the Zip-File of DCS-Setup from DATCOM Web, save it in a local folder, extract the Zip-File and run setup.exe to get the latest version installed.

#### <span id="page-6-2"></span>**UDP monitor and protocols**

The service DCS runs without user interface. Therefore it might be useful to log or watch all activities to an output-box if necessary.

The logfiles are hold in *DCS program directory* and subfolder *Logs*. Here the *month subfolder* holds all generated *daily files* with the format YYYYMMTT.log, e.g. "*DcsSvc\_20120926.log*". It will attempt to log all activities, occurrences and errors.

If *DCS Properties* is active all protocol entries can be seen in **UDP Monitor**.

Enter a free local UDP-port where the UDP monitor is meant to receive the log information. Activate the function and save these settings with "Save"-Button.

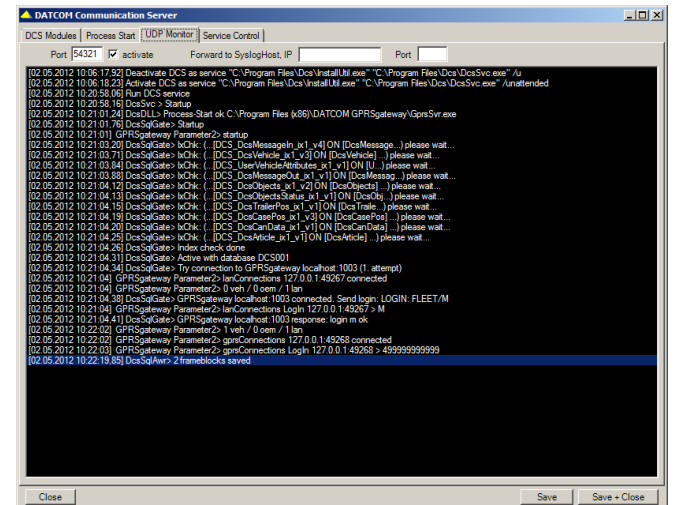

#### All log information

- 1. are written into the protocol file
- 2. and sent to UDP monitor if DCS Properties is active.

The UDP monitor displays the last 500 log informations, but only if properties window is active. Otherwise all actions are written into the log-files only.

#### **Forward to Syslog Host**

**DATCOM protelematik GmbH** Sprudelallee 19 D-63628 Bad Sonden-Salmünster (+49) 6056 20972 - 0 info@protelematikde

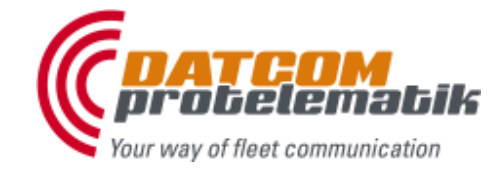

Elette

:PRS

# **DATCOM**<sup>®</sup> soft

### **D**ATCOM **C**ommunication **S**ystem

**LANserve** 

To make the Log-engine forwarding all log informations to a second receiver put in **IP** address and **port** of the server to which all log informations should be sent to additionally. The UDP protocol is used for this function.

**DATCOM** fleet

#### <span id="page-7-0"></span>**DCS Modules**

The DCS SQL-Gateway maintains the connection to the DATCOM GPRSgateways and saves all data of the communicating vehicles into a database. It is possible to send orders to the vehicle via the sending data table.

Therefore the LANserver of the DATCOM GPRSgateway must be available via TCP/IPprotocol.

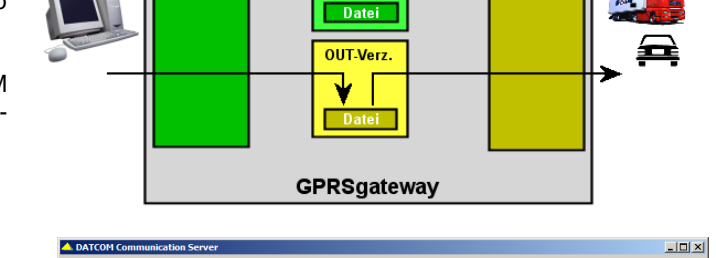

IN Mort

#### **GPRSgateway**

The required DATCOM GPRSgateways are accessible with their IP-address and port.

Therefore the GPRSgateway must be active and have to be reachable via TCP/IP. The connection is cyclically checked and will be re-established in case of loss of connection (60 seconds checking).

> Add applies a new line where you can enter IP, port, login sequence and a remark.

> *Edit* is accordingly editing a marked line.

*Delete* deletes the marked line.

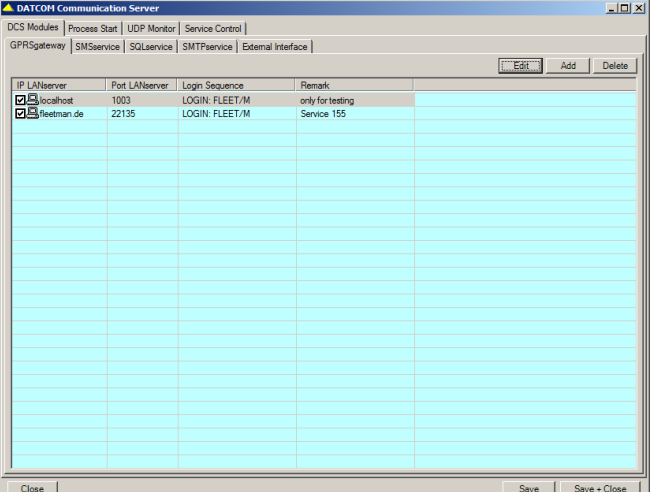

Enter the **IP address** and the **port** of the LANserver. Here also is needed a login sequence which is usually "*LOGIN: FLEET/M*".

Only activated lines (check marked) will be used. Press always the button *Save* to save the settings. The program only activates settings from saved configuration file.

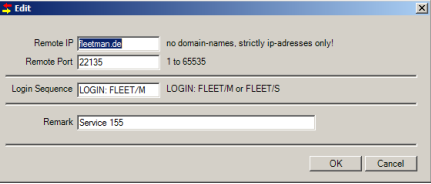

#### **Login Sequence M / S**

**Master**: GPRSgateway holds back any data until a Master has logged in. If any Master is logged in all data will be shipped to all connected client, no matter if Master or Slave. If DCS connects to GPRSgateway as Master it will receive all data in real time.

*LOGIN: FLEET/M* (case sensitive)

**Slave**: If DCS is connected to GPRSgateway as Slave all data are hold back and buffered in GPRSgateway until a Master will connect. With this moment DCS will receive all data from GPRSgateway in real time.

*LOGIN: FLEET/S* (case sensitive)

**DATCOM protelematik GmbH** Sprudelallee 19 D-63628 Bad Sonden-Salmünster (+49) 6056 20972 - 0 info@protelematikde

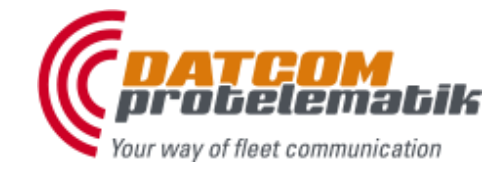

# **DATCOM**<sup>®</sup> soft

## **D**ATCOM **C**ommunication **S**ystem

#### <span id="page-8-0"></span>**SQLservice:**

To save all received data of the vehicles it requires following settings to the SqlServer:

#### **SQLserver**

Put in the name, IP or resource of the required SqlServer. To use a different Port of SqlServer add a comma and the port, like:

*192.168.210.58,11280*

#### **Database-Name**

Put in the name of the database where the vehicle data is meant to be saved.

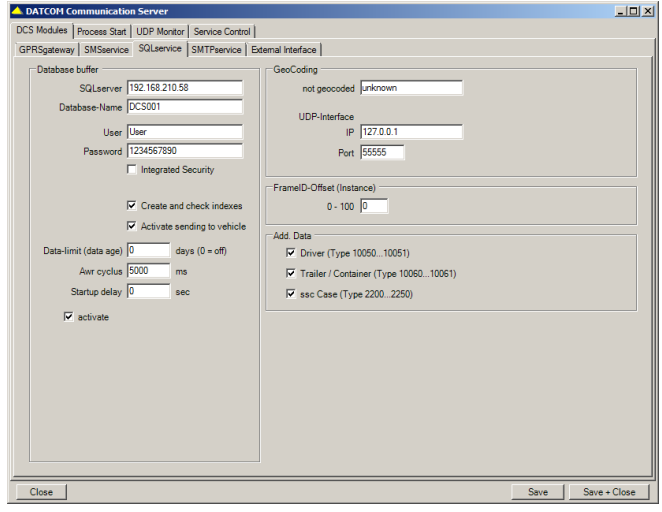

There is no need to have the database

already exist in the SqlServer. If database doesn't exist DCS will create it. Therefore user has to be allowed to create database, tables and fields in SqlServer.

All required data tables and data fields are automatically put into the defined database by DCS. If "*Create and check indexes*" is activated all indexes will be installed or checked also.

#### **User**

Put in the user name for this database. Make sure that user is allowed to create or change database, tables, indexes and fields, save, change and delete records.

#### **Password**

Put in the valid password for the user.

#### **Integrated Security**

This uses the MS-Windows security login with PC name and registered actual user. Hereby the user and the password are not logged in at the SqlServer, but only the user and the appropriate PC. In case of starting the system as service this can cause problems.

Try to bypass this setting.

#### **Create and check indexes**

To speed up the common Sql Queries DCS is able to insert its default index tables to database. There is no need to do this, because the index tables can also be inserted by hand or on its own needs.

#### **Activate sending to vehicle**

DCS looks up for data to be sent to vehicle in *DcsOutMessage* table. To activate or deactivate the cyclic data search use this check mark.

Your way of fleet communication

**DATCOM protelematik GmbH** Sprudelallee 19 D-63628 Bad Sonden-Salmünster (+49) 6056 20972 - 0 info@protelematikde

## **DATCOM**<sup>®</sup> soft

### **D**ATCOM **C**ommunication **S**ystem

#### **Data-Limit (data age)**

Older data can be deleted automatically. Therefore put in the data age as days. After reaching this age older data are deleted from the SqlServer database. If SqlServer itself will manage the job you can deactivate the DCS function by putting in *0* (zero).

It is always the better way to make MS SqlServer deleting its own old data by a service job. Look at the example of deleting old data at the end of this documentation.

#### **AWR cyclus**

After the receiving of the vehicle data an internal process is initiated which decodes this data and saves it into SqlServer database. This process runs every n milliseconds. Change value to have it speeded up or delayed. Best values are between 5.000 and 20.000 ms.

#### **Startup delay**

If system will be rebooted due to necessary maintenance, the start of DCS can be delayed to make sure that SqlServer has started well before DCS will connect to its Database.

#### **Activate**

Activates and deactivates the saving into the SqlServer database in general.

#### <span id="page-9-0"></span>**GeoCoding:**

#### **Not geocoded**

All new location data are saved with location information "unknown" by DCS in database as default.

If DCS GeoCoder is installed, configured well and active all new location data with location information "unknown" will be reverse geocoded. The text "unknown" will be replaced by Geocoder's geoinformation in the case that DCS GeoCoder found location information in its PTV database.

Put in another text to change the default text "unknown" and press Save-button.

#### **UDP-Interface**

DCS GeoCoder has integrated an interface to answer via UPD with its location information. Put in *IP-Adress* and *Port* on which DCS GeoCoder should answer any geocoding UDP requests.

#### <span id="page-9-1"></span>**Frame ID Offset**

*(In progress and in change)*

#### <span id="page-9-2"></span>**Add. Data:**

To save **driver** activities to database (Types 10.050, 10.051) activate check mark.

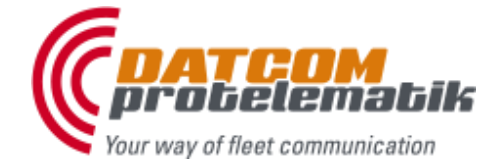

**DATCOM protelematik GmbH** Sprudelallee 19 D-63628 Bad Sonden-Salmünster (+49) 6056 20972 - 0 info@protelematikde

## **DATCOM**<sup>®</sup> soft

### **D**ATCOM **C**ommunication **S**ystem

To save **trailer** and container activities to database (Types 10.060, 10.061) activate check mark.

To save **security case** activities to database (Types 2.200 to 2.250) activate check mark.

### <span id="page-10-0"></span>**Startup of additional functions with Process Start**

Manages all programs which should be started when service DCS starts to get additional functions and analyses. This may be own modules or included DCS modules.

#### <span id="page-10-1"></span>**Alert analysis**

**Function 1**: Alerts Type 10012 are forwarded from the DCS database to an appropriate receiver group depending on the requirements. The forwarding will be done via e-mail.

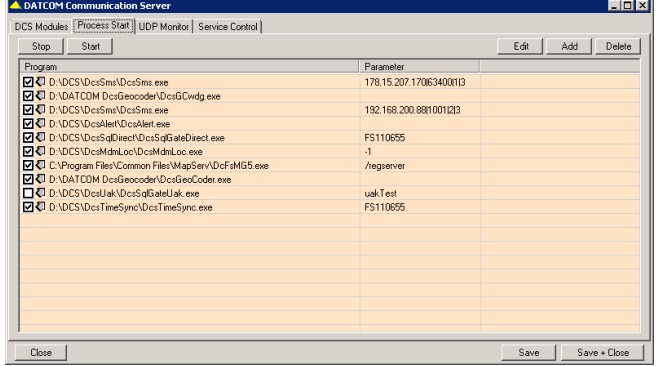

**Function 2**: Temperature data is checked for maximum or minimum deviation of given limit values. In case of exceeding (or falling below these values) alerts are forwarded from the DCS database to the appropriate receiver group depending on the requirements. This forwarding will be done via e-mail.

**Program**: *C:\Programs\Dcs\DcsAlert\DcsAlert.exe*

**Parameters**: none

**Options**: can be started only once

#### <span id="page-10-2"></span>**SMS analysis** (receiving)

**Function**: The program establishes a TCP connection to a SMSserver and decodes only standard SMS Type "7E". All other types of SMS messages are discarded. These 7E-SMS of the vehicles are saved into the database.

**Program**: *C:\ Programs\Dcs\DcsSms\DcsSms.exe*

**Parameters**: *231.122.141.158|1001|4|3*

**Separators**: | = Pipe (Alt 124)

**Parameter 1**: IP address SMSserver (e.g. 192.168.1.34) **Parameter 2**: Port SMSserver (e.g. 1001) **Parameter 3**: Instance count (e.g. 1-10) **Parameter 4:** Encryption depth (standard = 3)

**Options**: can be started several times

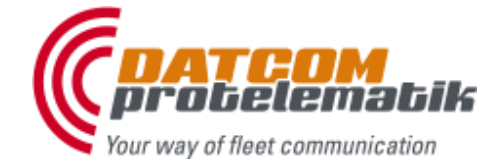

**DATCOM protelematik GmbH** Sprudelallee 19 D-63628 Bad Sonden-Salmünster (+49) 6056 20972 - 0 info@protelematikde

## **DATCOM**<sup>®</sup> soft

### **D**ATCOM **C**ommunication **S**ystem

<span id="page-11-0"></span>**Time Sync** (synchronizes time of local system)

Function: The program connects via TCP/IP to Timeserver *time.nist.gov* every 60 minutes to receive the exact time and to set the locale time.

**Program**: *C:\ Programs\Dcs\DcsTimeSync\DcsTimeSync.exe*

**Parameter**: *FS110655*

### <span id="page-11-1"></span>**File Download**

#### **Properties**

The function "File Download" is used to transfer files between the DATCOM boxes and the DCS system.

To unlock this feature a separate license is required which is shipped by the manufacturer of DCS.

The only possible direction to download files is from DATCOM-Box to DCS.

The message types 0x4000 to 0x4FFF are used for this function. The data of these message types are not stored into database. They are only saved as files in a special folder.

#### **Download folder (files from vehicle)**

Enter the download location for these files and DCS-Service.

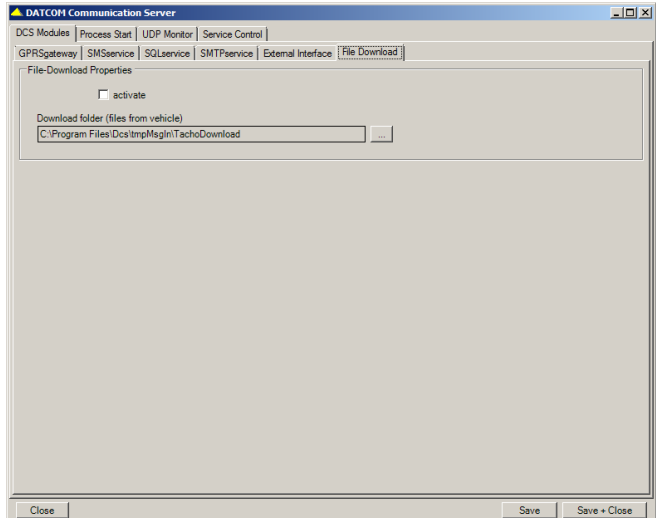

push "activate" to activate the download function. Press then the "Save"-Button to have it activated within the

All received files will be saved now in this download folder. The files in this folder can be processed by specialized software. No file will be deleted by DCS.

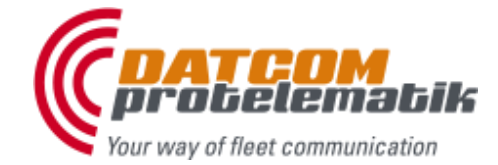

**DATCOM protelematik GmbH** Sprudelallee 19 D-63628 Bad Sonden-Salmünster (+49) 6056 20972 - 0 info@protelematikde

## **DATCOM**<sup>®</sup> soft

**D**ATCOM **C**ommunication **S**ystem

### <span id="page-12-0"></span>**Database**

### **Customers, dispatchers, vehicles and drivers**

The *customer* (DcsCustomer) is "owner" of

*Dispatchers* (DcsUser) *Vehicles* (DcsVehicle) *Drivers* (DcsDriver)

#### <span id="page-12-1"></span>**Excerpt of Customer data: DcsCustomer**

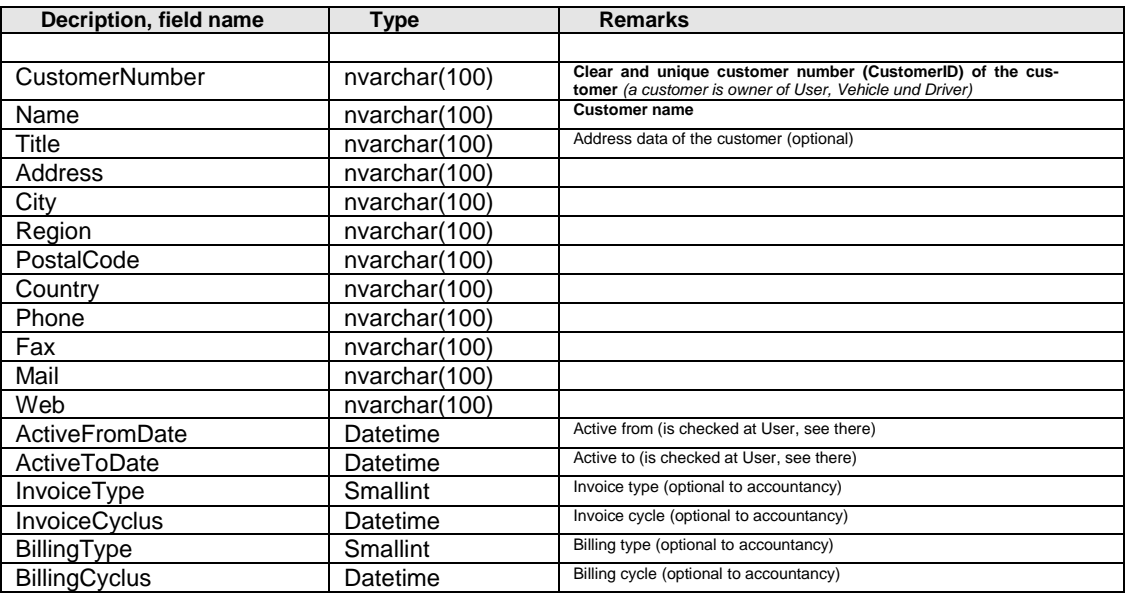

#### <span id="page-12-2"></span>**Excerpt of User data: DcsUser**

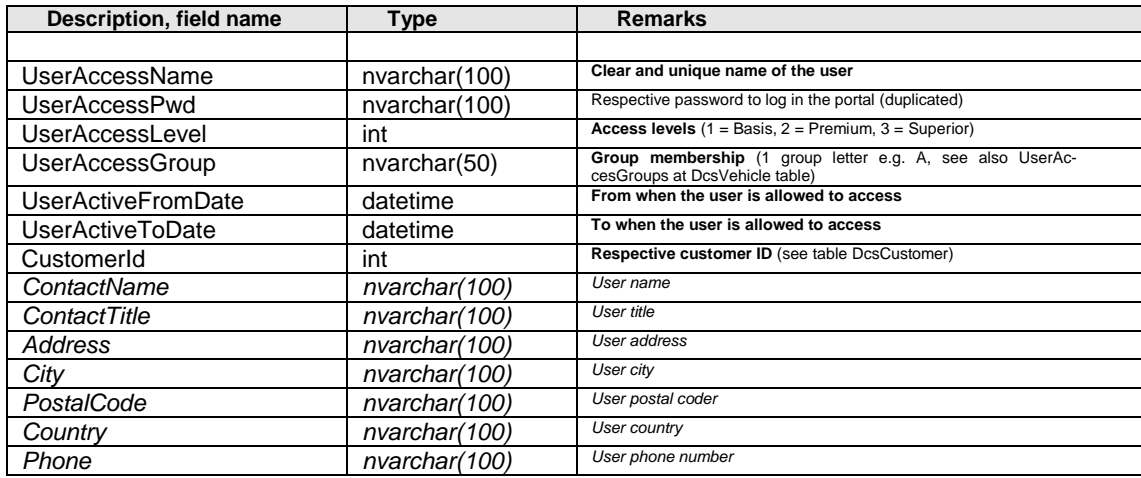

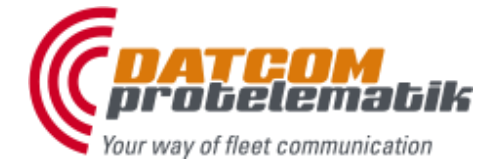

**DATCOM protelematik GmbH** Sprudelallee 19 D-63628 Bad Sonden-Salmünster (+49) 6056 20972 - 0 info@protelematikde

## **DATCOM**<sup>®</sup> soft

## **D**ATCOM **C**ommunication **S**ystem

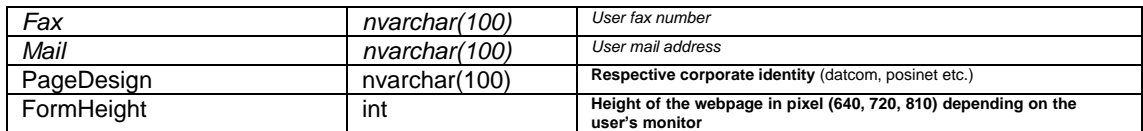

#### <span id="page-13-0"></span>**Excerpt of Group mapping: DcsGroups**

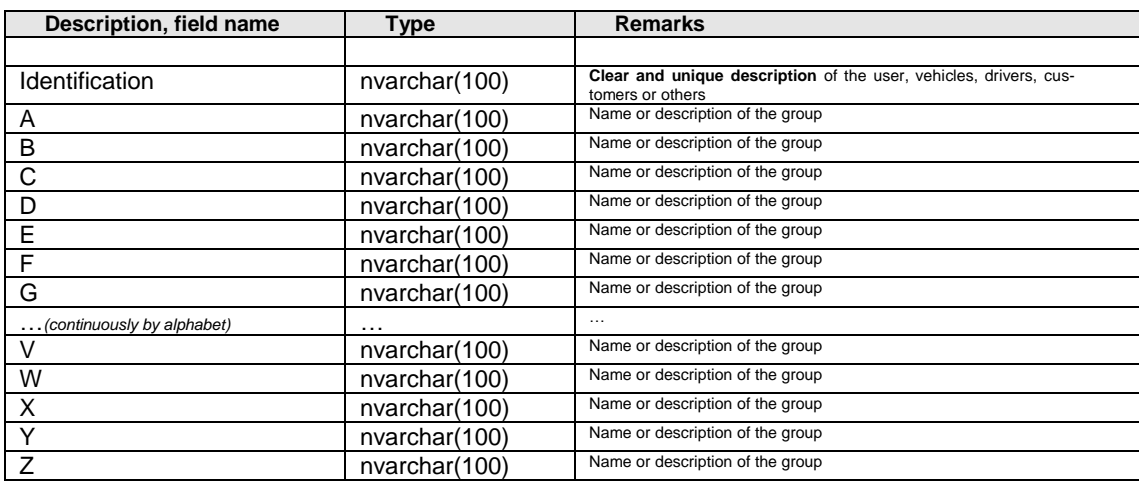

#### <span id="page-13-1"></span>**Excerpt of Driver data: DcsDriver**

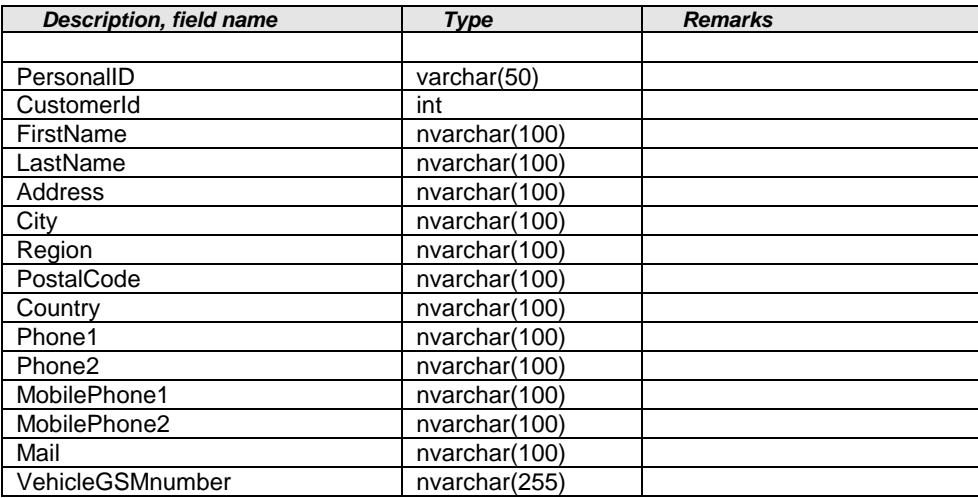

**DATCOM protelematik GmbH** Sprudelallee 19 D-63628 Bad Sonden-Salmünster (+49) 6056 20972 - 0 info@protelematikde

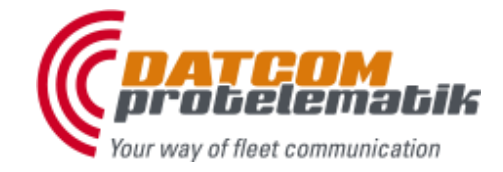

# **DATCOM**<sup>®</sup> soft

## **D**ATCOM **C**ommunication **S**ystem

#### <span id="page-14-0"></span>**Excerpt of Vehicle data: DcsVehicle**

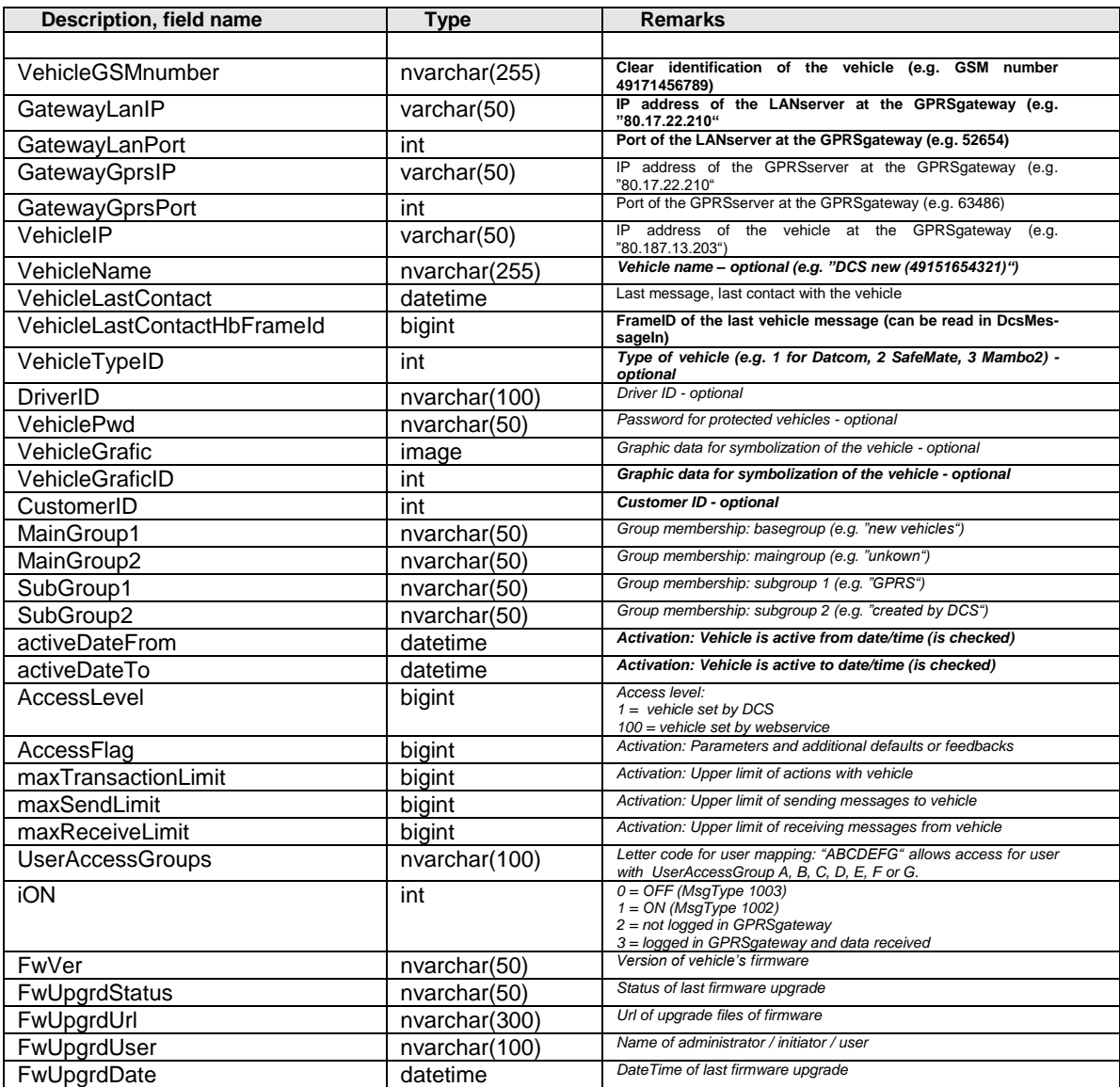

**DATCOM protelematik GmbH** Sprudelallee 19 D-63628 Bad Sonden-Salmünster (+49) 6056 20972 - 0 info@protelematikde

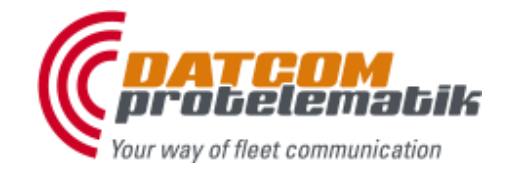

# **DATCOM**<sup>®</sup> soft

## **D**ATCOM **C**ommunication **S**ystem

### <span id="page-15-0"></span>**Receiving**

<span id="page-15-1"></span>**Excerpt of Receiving data: DcsMessageIn**

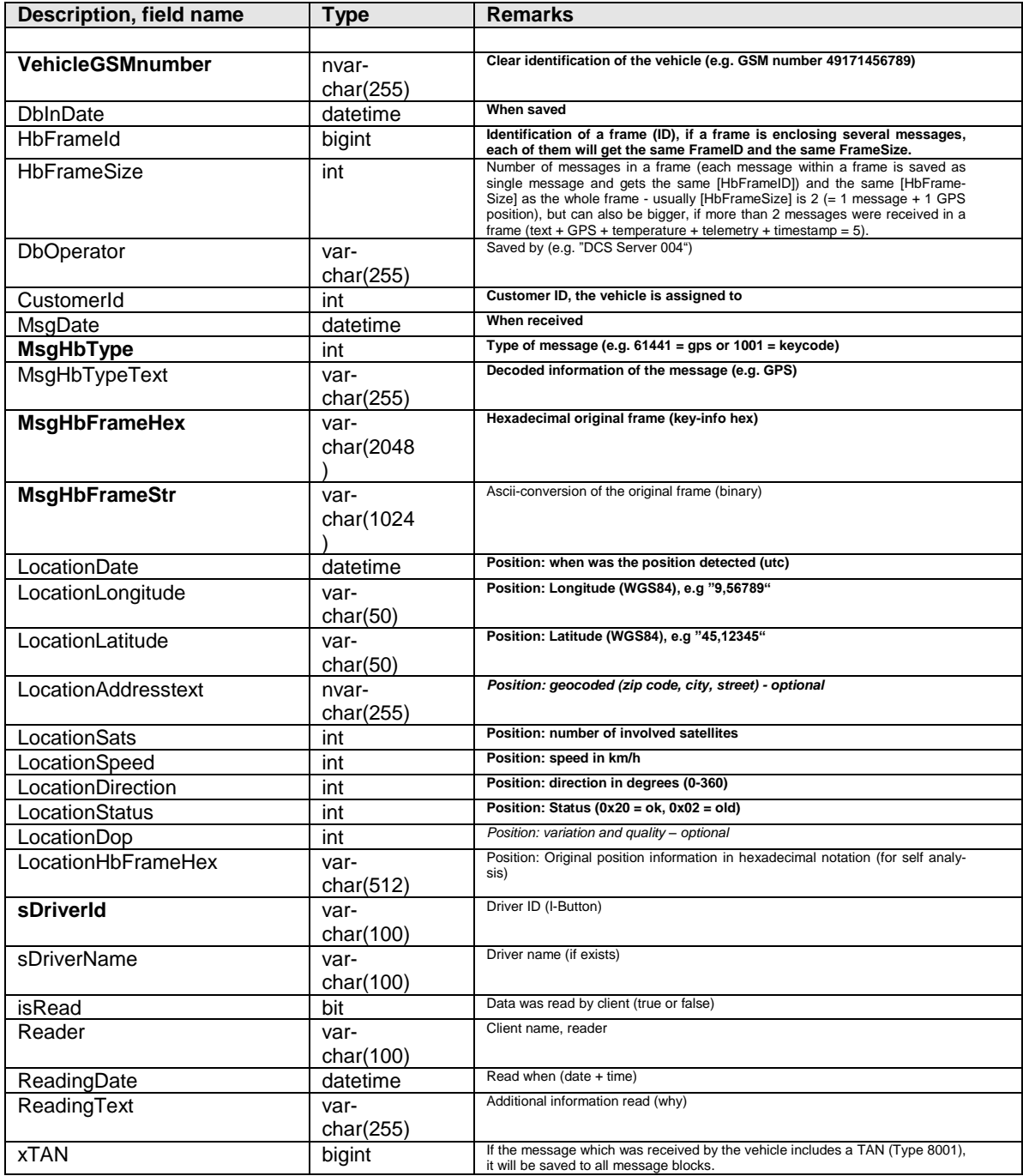

**DATCOM protelematik GmbH** Sprudelallee 19 D-63628 Bad Sonden-Salmünster (+49) 6056 20972 - 0 info@protelematikde

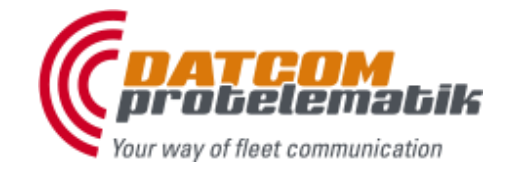

# **DATCOM**<sup>®</sup> soft

## **D**ATCOM **C**ommunication **S**ystem

### <span id="page-16-0"></span>**Sending**

<span id="page-16-1"></span>**Excerpt of Sending data: DcsMessageOut**

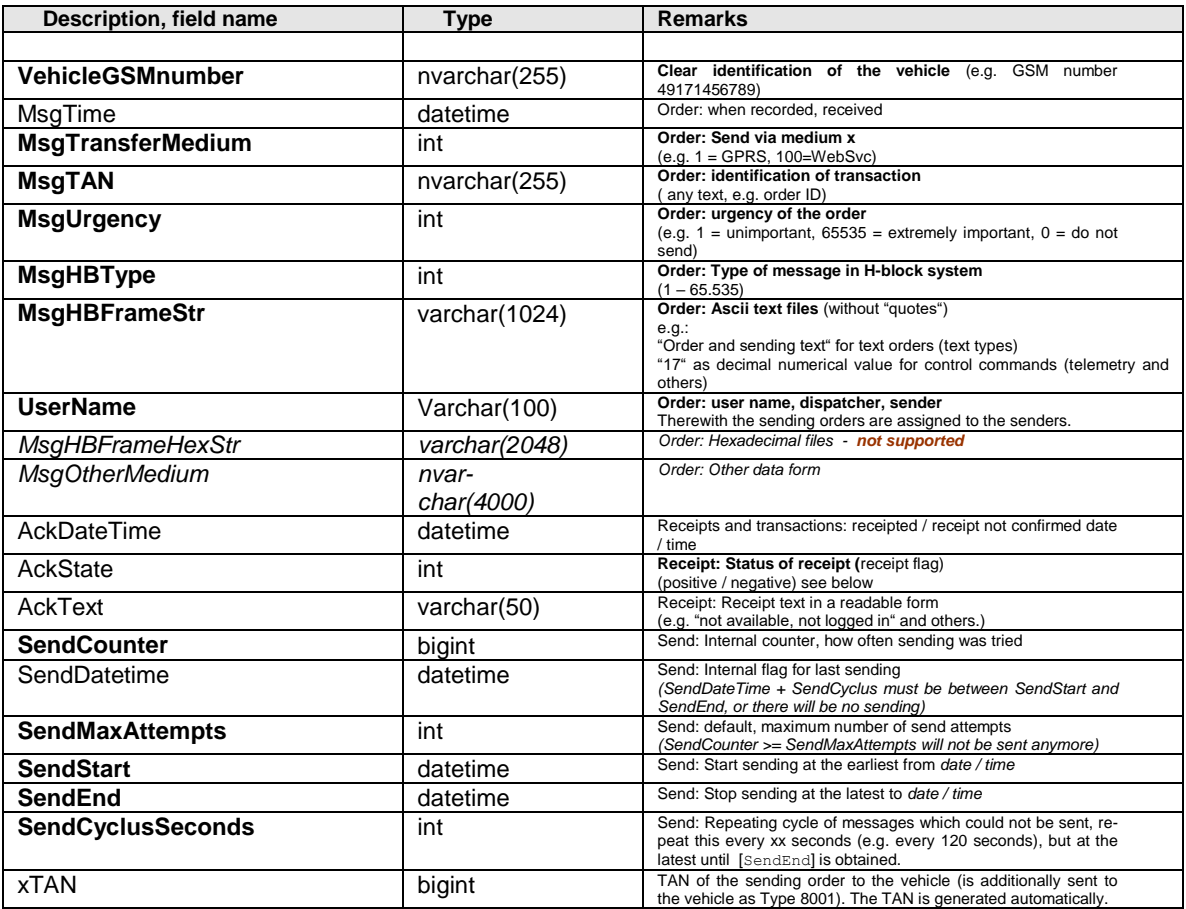

**DATCOM protelematik GmbH** Sprudelallee 19 D-63628 Bad Sonden-Salmünster (+49) 6056 20972 - 0 info@protelematikde

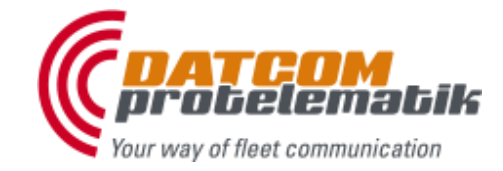

# **DATCOM**<sup>®</sup> soft

## **D**ATCOM **C**ommunication **S**ystem

#### <span id="page-17-0"></span>**Necessary database-fields of the sending table (DcsMessageOut)**

- **VehicleGSMnumber** : vehicle identification
- 
- 
- 
- 
- 
- 
- 
- 
- AckState : 0 is going to be sent (>0 are receipts, see below)
- **MsgTransferMedium** : 1 send via GPRSgateway
- **MsgHBType** : H-block-type (0-65535)
- **MsgHBFrameStr** : H-block-datastring (ascii-binary)
- **MsgTAN** : transaction identification (for assignment of the receipt)
- **MsgUrgency** : 0 to 65535 (>0 send, 0 no sending)<br>
UserName : name of sender / user / dispatcher
	- : name of sender / user / dispatcher / WebSvc-user
- 
- **SendCounter** : number of sending actions to date (set to 0)
	- **SendMaxAttempts** : maximum number of sending attempts (set >0)
- **SendStart** : date and time of sending start
- 
- 
- **SendEnd** : date and time of sending end
- **SendCyclusSeconds** : interval in seconds between sending actions

#### <span id="page-17-1"></span>**Example 1:**

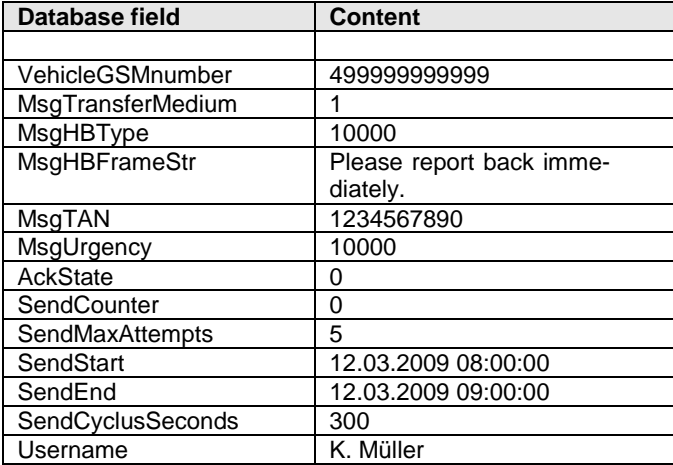

- The user "K. Müller" wants to send the text "Please report back immediately." with Type "10000" (text) to the vehicle with the ID "499999999999" via GPRS (1).
- Here the sending order gets the transaction ID "1234567890".
- The urgency is between average and important (10000), the sending counter and the receipt flag are going to be reset (0).
- If not reaching the vehicle the order shall be repeated 5 times at the most, with a repeating cyclus of 5 minutes (300 seconds).
- The transmission shall be started from 12.03.2009 08:00:00, in case of no success it shall be stopped on 12.03.2009 09:00:00, unless the maximum number of sending attempts (5) was already exceeded.

**DATCOM protelematik GmbH** Sprudelallee 19 D-63628 Bad Sonden-Salmünster (+49) 6056 20972 - 0 info@protelematikde

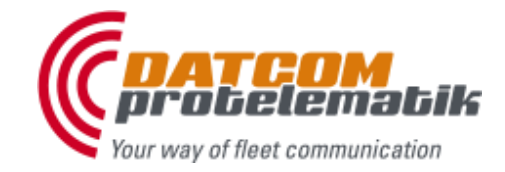

# **DATCOM**<sup>®</sup> soft

## **D**ATCOM **C**ommunication **S**ystem

#### <span id="page-18-0"></span>**Example 2:**

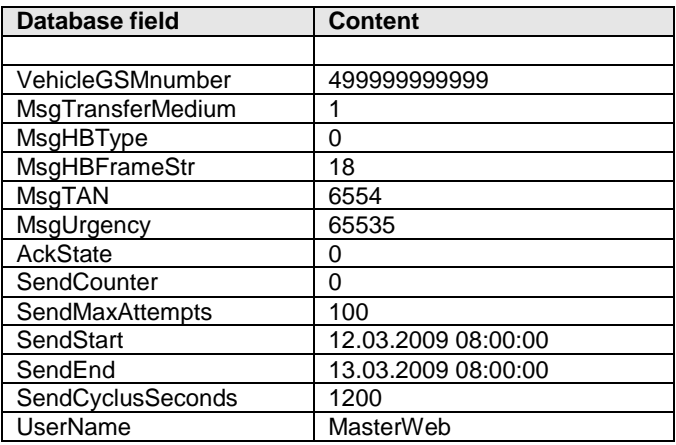

- The "MasterWeb" interface wants to send the control sequence "18" decimal (0x12 hex, 0001 0010 binary) with type "0" (2-Byte) to the vehicle with the ID "499999999999" via GPRS (1).
- Here the sending order gets the transaction ID "6554".
- The urgency is absolutely urgent (65535), the sending counter and the receipt flag are going to be reset (0).
- If not reaching the vehicle the order shall be repeated 100 times at the most, with a repeating cyclus of 20 minutes (1200 seconds).
- The transmission shall be started from 12.03.2009 08:00:00, in case of no success it shall be stopped on 12.03.2009 08:00:00 (after 24 hours), unless the maximum number of sending attempts (100) was already exceeded.

**DATCOM protelematik GmbH** Sprudelallee 19 D-63628 Bad Sonden-Salmünster (+49) 6056 20972 - 0 info@protelematikde

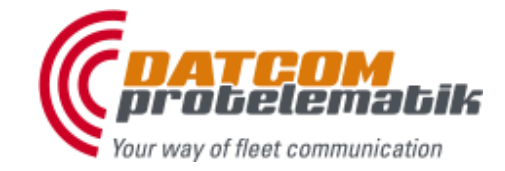

# **DATCOM**<sup>®</sup> soft

## **D**ATCOM **C**ommunication **S**ystem

#### <span id="page-19-0"></span>**Example 3:**

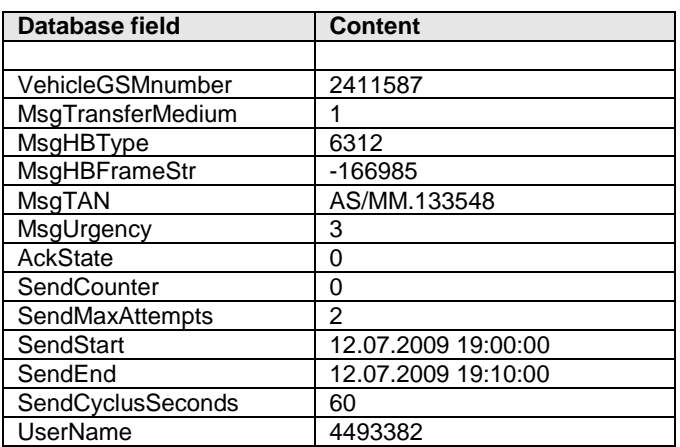

- The user with the ID "4493382" wants to send the control sequence "-166985" decimal (0xFFFD73B7 hex) with type "6312" (4-Byte) to the vehicle with the ID "2411587" via GPRS (1).
- Here the sending order gets the transaction ID "AS/MM.133548".
- The urgency is very low (3), the sending counter and the receipt flag are going to be reset (0).
- If not reaching the vehicle the order shall be repeated twice at the most, with a repeating cyclus of 1 minute (60 seconds).
- The transmission shall be started from 12.07.2009 19:00:00, in case of no success it shall be stopped on 12.07.2009 19:10:00 (after 10 minutes), unless the maximum number of sending attempts (2) was already exceeded.

**DATCOM protelematik GmbH** Sprudelallee 19 D-63628 Bad Sonden-Salmünster (+49) 6056 20972 - 0 info@protelematikde

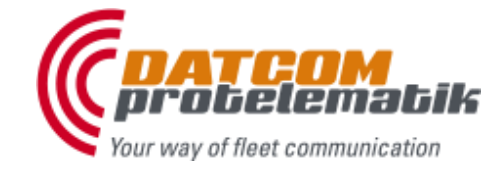

# **DATCOM**<sup>®</sup> soft

## **D**ATCOM **C**ommunication **S**ystem

#### <span id="page-20-0"></span>**AckState (Sending receipt)**

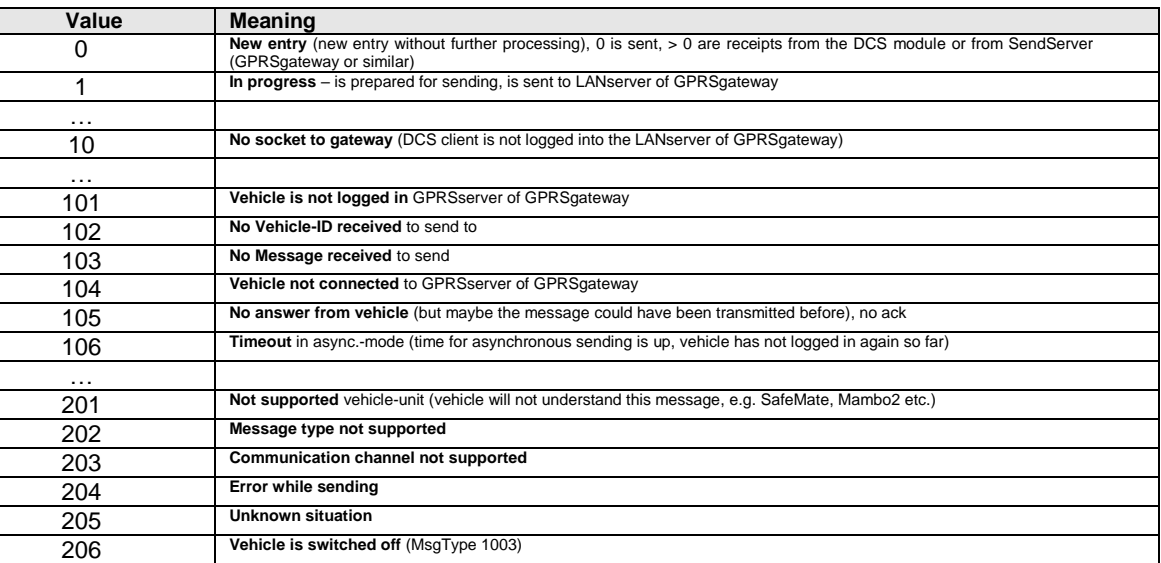

#### <span id="page-20-1"></span>**MsgTransferMedium (Sending transmision path)**

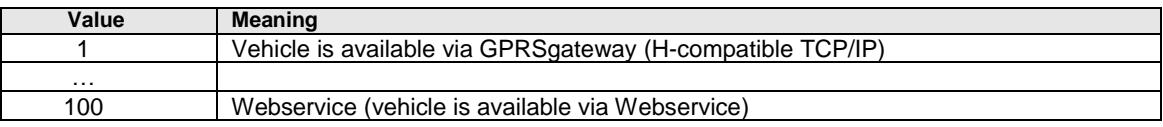

#### <span id="page-20-2"></span>**MsgUrgency (Sending urgency)**

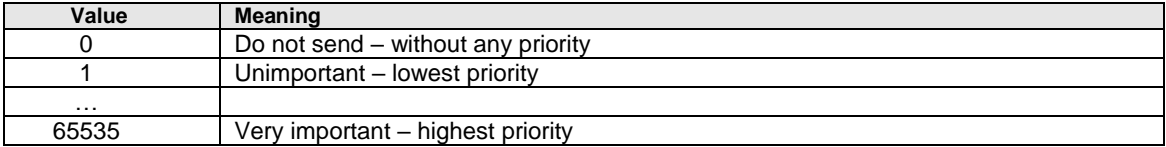

**DATCOM protelematik GmbH** Sprudelallee 19 D-63628 Bad Sonden-Salmünster (+49) 6056 20972 - 0 info@protelematikde

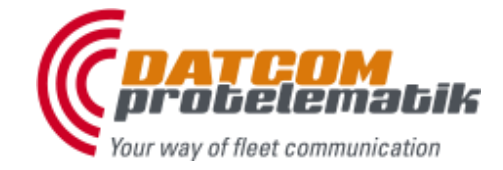

## **DATCOM**<sup>®</sup> soft

### **D**ATCOM **C**ommunication **S**ystem

#### <span id="page-21-0"></span>**Examples of SQL queries**

#### **1. Send to vehicles**

#### **1.1. Display all sending orders**

- SELECT VehicleGSMnumber, UserName, MsgTime, SendDatetime, MsgTAN, MsgUrgency, MsgHBType, MsgHBFrameStr, AckDateTime, AckState, AckText,<br>SendCounter, SendMaxAttempts, SendStart, SendEnd, SendCyclusSeconds, MsgTransferMedium *FROM DcsMessageOut*
- *ORDER BY MsgTime DESC, UserName, VehicleGSMnumber, MsgUrgency DESC*

#### **1.2. Display sending orders by vehicle and user**

SELECT DcsVehicle.VehicleName AS Fahrzeug, DcsMessageOut.MsgTime AS Erhalten, DcsMessageOut.SendDatetime AS Gesendet,<br>DcsMessageOut.MsgHBFrameStr AS Text, DcsMessageOut.AckDateTime AS Quittiert, DcsMessageOut.AckText AS Qu

- *FROM DcsMessageOut INNER JOIN*
- *DcsVehicle ON DcsMessageOut.VehicleGSMnumber = DcsVehicle.VehicleGSMnumber WHERE (DcsMessageOut.UserName = N'fenske') AND (DcsMessageOut.VehicleGSMnumber = N'499999999999')*

*ORDER BY Erhalten DESC, DcsMessageOut.UserName, DcsMessageOut.VehicleGSMnumber, DcsMessageOut.MsgUrgency DESC*

#### **1.3. Last 30 sending orders relating to "transport" and vehicle**

- *SELECT TOP (30) DcsVehicle.VehicleName, DcsMessageIn.VehicleGSMnumber, DcsMessageIn.MsgDate, DcsMessageIn\_1.MsgHbFrameHex AS Hex2, DcsMessageIn.MsgHbFrameStr AS Text1, DcsMessageIn\_1.MsgHbType AS Type2*
- 

*FROM DcsMessageIn INNER JOIN DcsVehicle ON DcsMessageIn.VehicleGSMnumber = DcsVehicle.VehicleGSMnumber INNER JOIN DcsMessageIn AS DcsMessageIn\_1 ON DcsMessageIn.HbFrameId = DcsMessageIn\_1.HbFrameId WHERE (DcsMessageIn.VehicleGSMnumber = N'4911116660023') AND (DcsMessageIn.MsgHbType = 11010) AND (DcsMessageIn\_1.MsgHbType > 0) AND*  (DcsMessageIn\_1.MsgHbType <> 61441) AND (DcsMessageIn\_1.MsgHbType <> 57344) AND (DcsMessageIn\_1.MsgHbType <> 11010) OR<br>(DcsMessageIn.VehicleGSMnumber = N°4911116666023') AND (DcsMessageIn.MsgHbType = 10000 OR<br>DcsMessageIn.  *(DcsMessageIn\_1.MsgHbType <> 61441) AND (DcsMessageIn\_1.MsgHbType <> 57344) AND (DcsMessageIn\_1.MsgHbType <> 11010) ORDER BY DcsMessageIn.MsgDate DESC*

#### **1.4. Send a text message (type 10000) to vehicle**

*INSERT INTO DcsMessageOut*

- *(VehicleGSMnumber, MsgTransferMedium, MsgTAN, MsgUrgency, MsgHBType, MsgHBFrameStr, AckState, SendCounter, SendMaxAttempts, SendStart, SendEnd, SendCyclusSeconds, UserName)*
- *VALUES ('499999999999', 1, '634024388089160299', 5000, 10000, 'Testmessage', 0, 0, 5, '2010-22-2 12:00:00', '2010-22-2 14:00:00', 30, 'fenske')*

**DATCOM protelematik GmbH** Sprudelallee 19 D-63628 Bad Sonden-Salmünster (+49) 6056 20972 - 0 info@protelematikde

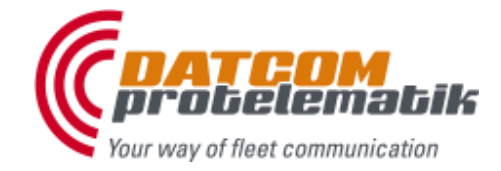

# **DATCOM**<sup>®</sup> soft

## **D**ATCOM **C**ommunication **S**ystem

#### **2. Login / logout drivers and co-drivers**

#### **2.1. Current driver login (login type 10050)**

*SELECT TOP (1) ID, MsgDate, DbInDate, MsgHbType, MsgHbFrameStr, LocationDate, LocationLongitude, LocationLatitude, LocationAddresstext, LocationSats, LocationSpeed, LocationDirection, sDriverId FROM DcsMessageIn*

*WHERE (MsgHbType = 10050) AND (VehicleGSMnumber = '499999999999') ORDER BY ID DESC*

#### **2.2. Current driver logout (logout type 10051)**

*SELECT TOP (1) ID, MsgDate, DbInDate, MsgHbType, MsgHbFrameStr, LocationDate, LocationLongitude, LocationLatitude, LocationAddresstext, LocationSats, LocationSpeed, LocationDirection, sDriverId FROM DcsMessageIn WHERE (MsgHbType = 10051) AND (VehicleGSMnumber = '499999999999') ORDER BY ID DESC*

#### **2.2.1. Current driver logout with driver data (first name + name)**

SELECT TOP (1) DcsMessageIn.ID, DcsMessageIn.MsgDate, DcsMessageIn.DbInDate, DcsMessageIn.MsgHbType, DcsMessageIn.MsgHbFrameStr,<br>DcsMessageIn.LocationDate, DcsMessageIn.LocationLongitude, DcsMessageIn.LocationLatitude, Dcs  *DcsMessageIn.LocationSats, DcsMessageIn.LocationSpeed, DcsMessageIn.LocationDirection, DcsMessageIn.sDriverId, DcsDriver.FirstName, DcsDriver.LastName FROM DcsMessageIn INNER JOIN DcsDriver ON DcsMessageIn.sDriverId = DcsDriver.PersonalID*

*WHERE (DcsMessageIn.MsgHbType = 10051) AND (DcsMessageIn.VehicleGSMnumber = '499999999999') ORDER BY DcsMessageIn.ID DESC*

#### **2.3. Co-drivers are listed as articles carried along ([Typ]="CoDriver", [Unit]="Person")**

#### **2.3.1 All logged in co-drivers (login type 10052), [CreatedName] is the vehicle ID**

*SELECT DcsArticle.Number AS CoDriverID, DcsTourLoad.CreatedDate AS LoginDate, DcsTourLoad.CreatedName AS inVehicleID, DcsTourLoad.FinishedDate AS LogOutDate, DcsTourLoad.FinishedName AS outVehicleID FROM DcsTourLoad INNER JOIN DcsArticle ON DcsTourLoad.ArticleNumber = DcsArticle.Number WHERE (DcsArticle.Type = N'CoDriver') AND (DcsArticle.Unit = N'Person') AND (DcsTourLoad.CreatedName = N'499999999999') AND (DcsTourLoad.FinishedDate IS NULL)*

#### **2.3.2 All logged out co-drivers (logout type 10053), [CreatedName] ist he vehicle ID**

- *SELECT DcsArticle.Number AS CoDriverID, DcsTourLoad.CreatedDate AS LoginDate, DcsTourLoad.CreatedName AS inVehicleID,*
- *DcsTourLoad.FinishedDate AS LogOutDate, DcsTourLoad.FinishedName AS outVehicleID FROM DcsTourLoad INNER JOIN*
- *DcsArticle ON DcsTourLoad.ArticleNumber = DcsArticle.Number*
- *WHERE (DcsArticle.Type = N'CoDriver') AND (DcsArticle.Unit = N'Person') AND (DcsTourLoad.CreatedName = N'499999999999') AND (NOT (DcsTourLoad.FinishedDate IS NULL))*

**DATCOM protelematik GmbH** Sprudelallee 19 D-63628 Bad Sonden-Salmünster (+49) 6056 20972 - 0 info@protelematikde

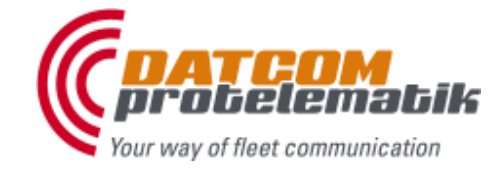

# **DATCOM**<sup>®</sup> soft

### **D**ATCOM **C**ommunication **S**ystem

#### **3. Start-Stop**

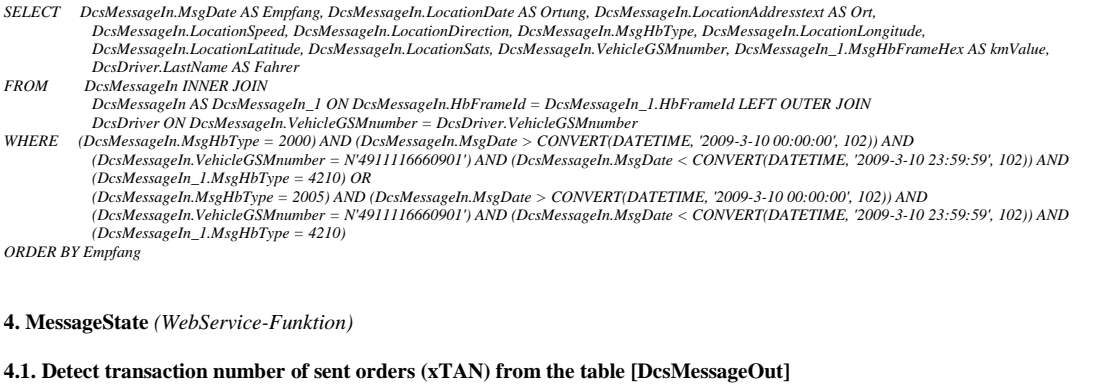

SELECT xTAN, MsgTime, MsgTransferMedium, MsgTAN, MsgUrgency, MsgHBType, MsgHBFrameStr, MsgHBFrameHexStr, MsgOtherMedium, AckDateTime,<br>AckState, AckText, SendCounter, SendDatetime, SendMaxAttempts, SendStart, SendEnd, SendC *FROM DcsMessageOut WHERE (VehicleGSMnumber = N'499999999999') AND (xTAN > 0) AND (UserName = 'fenske')*

*ORDER BY ID DESC*

#### **4.2. Using the respective xTAN to detect the vehicle receipts belonging to it from the table [DcsMessageIn]**

SELECT MsgDate, DbInDate, HbFrameId, HbFrameSize, DbOperator, MsgHbType, MsgHbTypeText, MsgHbFrameHex, MsgHbFrameStr, LocationDate,<br>LocationLongitude, LocationLatitude, LocationAddresstext, LocationSats, LocationSpeed, Loc  *LocationHbFrameHex, CustomerId, sDriverId, sDriverName FROM DcsMessageIn*

*WHERE (MsgHbType <> 61441) AND (MsgHbType <> 11010) AND (MsgHbType <> 0) AND (MsgHbType <> 57344) AND (xTAN = 6960990) AND (MsgDate >= CONVERT(DATETIME, '2009-03-12', 102)) ORDER BY ID DESC*

#### **5. Messages\_get** *(WebService-Funktion)*

#### **5.1. Last 30 days**

SELECT ID, MsgDate, DbInDate, MsgHbType, MsgHbFrameHex, MsgHbFrameStr, LocationDate, LocationLongitude, LocationLatitude, LocationAddresstext,<br>LocationSats, LocationSpeed, LocationDirection, LocationStatus, LocationDop, sD

*FROM DcsMessageIn WHERE (MsgHbType = 10000) AND (VehicleGSMnumber = N'499999999999') AND (MsgDate >= CONVERT(DATETIME, '2010-1-22 00:00:00', 102)) AND (CustomerId = 1) ORDER BY ID DESC*

#### **5.2. All messages for type + vehicle**

SELECT ID, MsgDate, DbInDate, MsgHbType, MsgHbFrameHex, MsgHbFrameStr, LocationDate, LocationLongitude, LocationLatitude, LocationAddresstext,<br>LocationSats, LocationSpeed, LocationDirection, LocationStatus, LocationDop, sD *FROM DcsMessageIn*

*WHERE (MsgHbType = 10000) AND (VehicleGSMnumber = N'499999999999') ORDER BY ID DESC*

#### **6. VehicleMessage\_get** *(WebService-Funktion)*

#### **6.1. Messages from type 10301 to 10302 (transport) of the last 30 days + VehicleID**

SELECT ID, MsgDate, DbInDate, MsgHbType, MsgHbFrameHex, MsgHbFrameStr, LocationDate, LocationLongitude, LocationLatitude, LocationAddresstext,<br>LocationSats, LocationSpeed, LocationDirection, LocationStatus, LocationDop, sD

*FROM DcsMessageIn WHERE (MsgHbType BETWEEN 10301 AND 10302) AND (VehicleGSMnumber = N'499999999999') AND (MsgDate >= CONVERT(DATETIME, '2010-1-22 00:00:00', 102)) ORDER BY ID DESC*

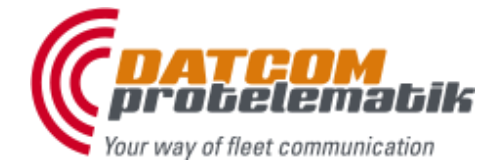

**DATCOM protelematik GmbH** Sprudelallee 19 D-63628 Bad Sonden-Salmünster (+49) 6056 20972 - 0 info@protelematikde

## **DATCOM**<sup>®</sup> soft

## **D**ATCOM **C**ommunication **S**ystem

### <span id="page-24-0"></span>**Example of integration**

*(DCS – SQLserver - Gateway – WebServer - WebService)*

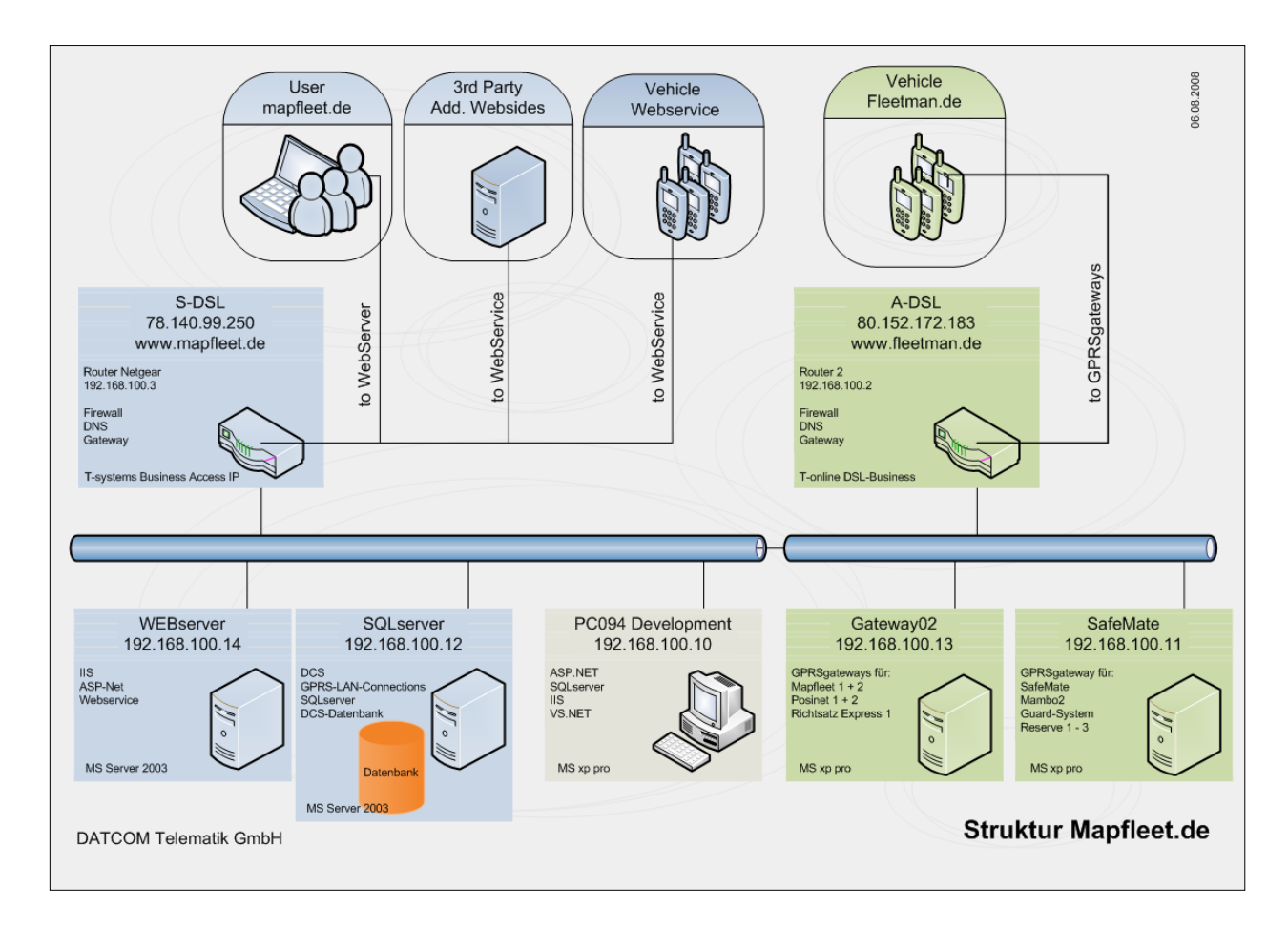

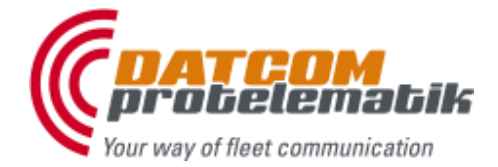

**DATCOM protelematik GmbH** Sprudelallee 19 D-63628 Bad Sonden-Salmünster (+49) 6056 20972 - 0 info@protelematikde

## **DATCOM**<sup>®</sup> soft

## **D**ATCOM **C**ommunication **S**ystem

### Example of normal Integration *(DCS – SQLserver - Gateway)*

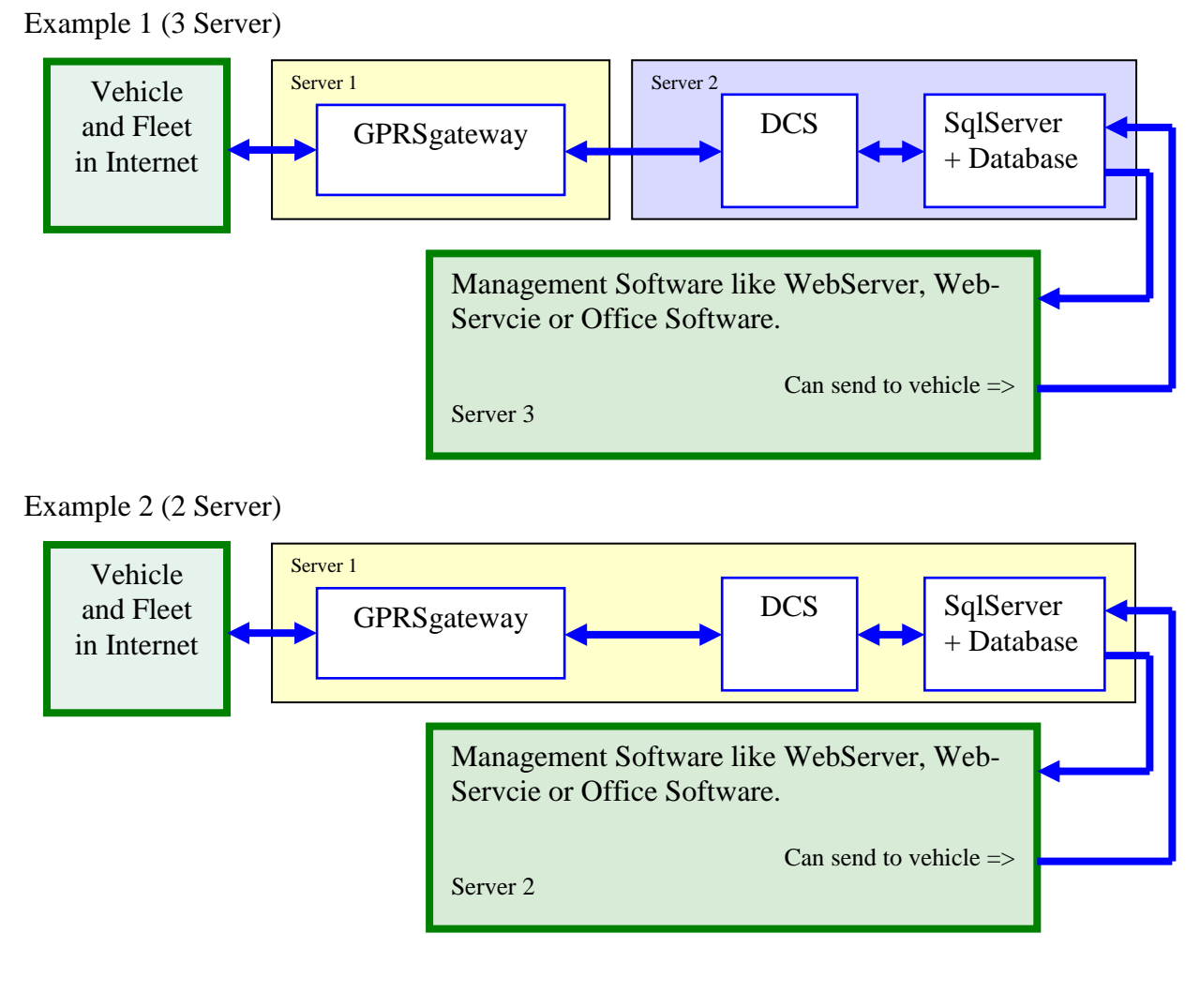

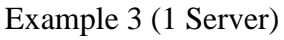

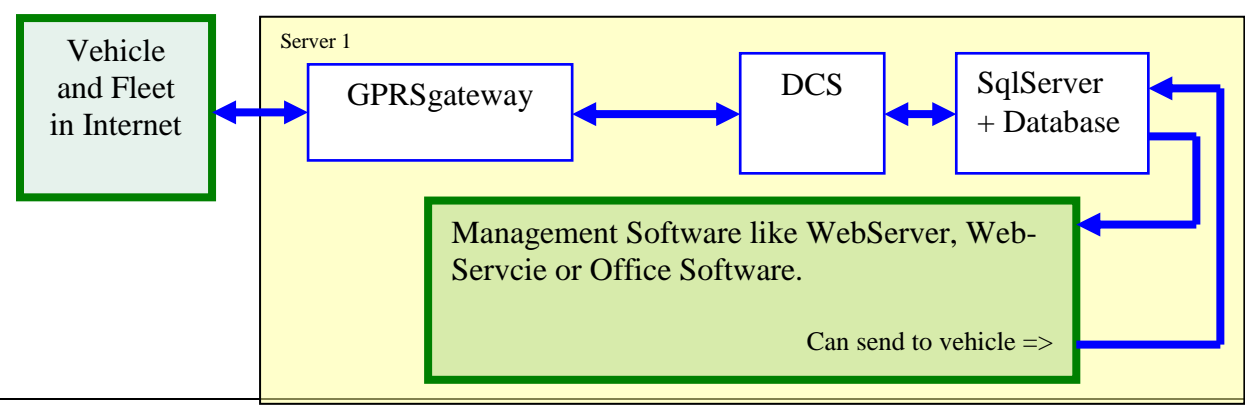

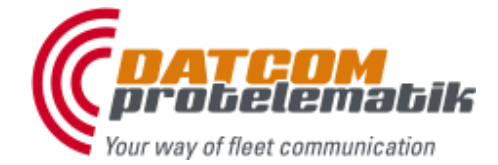

**DATCOM protelematik GmbH** Sprudelallee 19 D-63628 Bad Sonden-Salmünster (+49) 6056 20972 - 0 info@protelematikde

## **DATCOM**<sup>®</sup> soft

## **D**ATCOM **C**ommunication **S**ystem

Example of redundand Integration *(DCS – SQLserver - Gateway)*

<span id="page-26-0"></span>*Example 1*

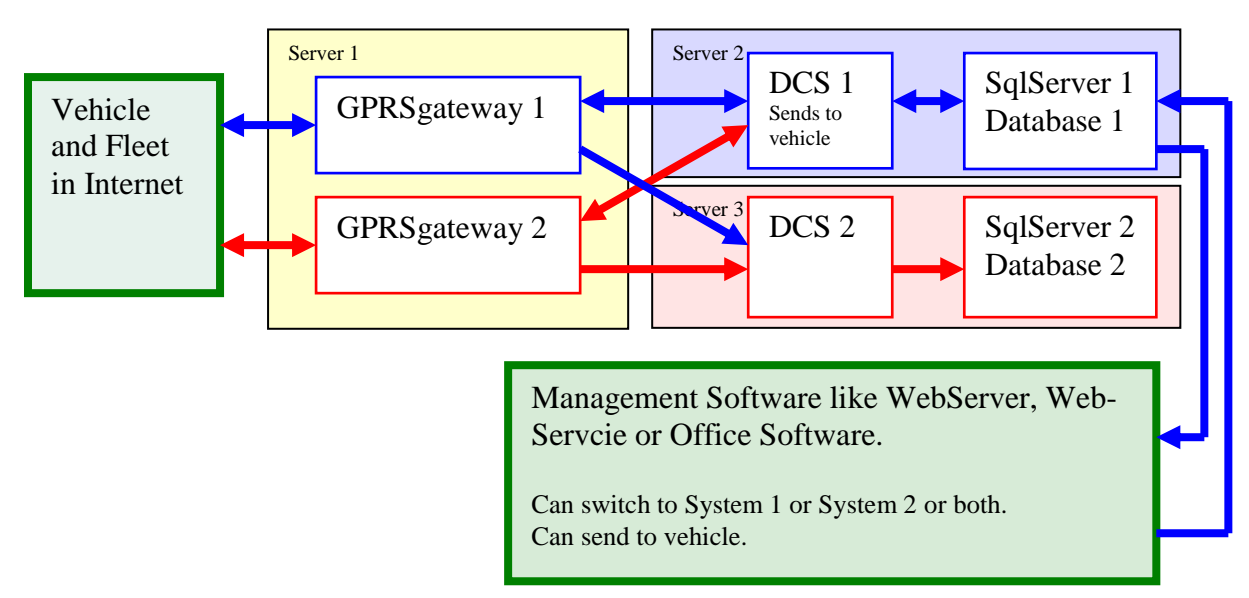

### <span id="page-26-1"></span>*Example 2*

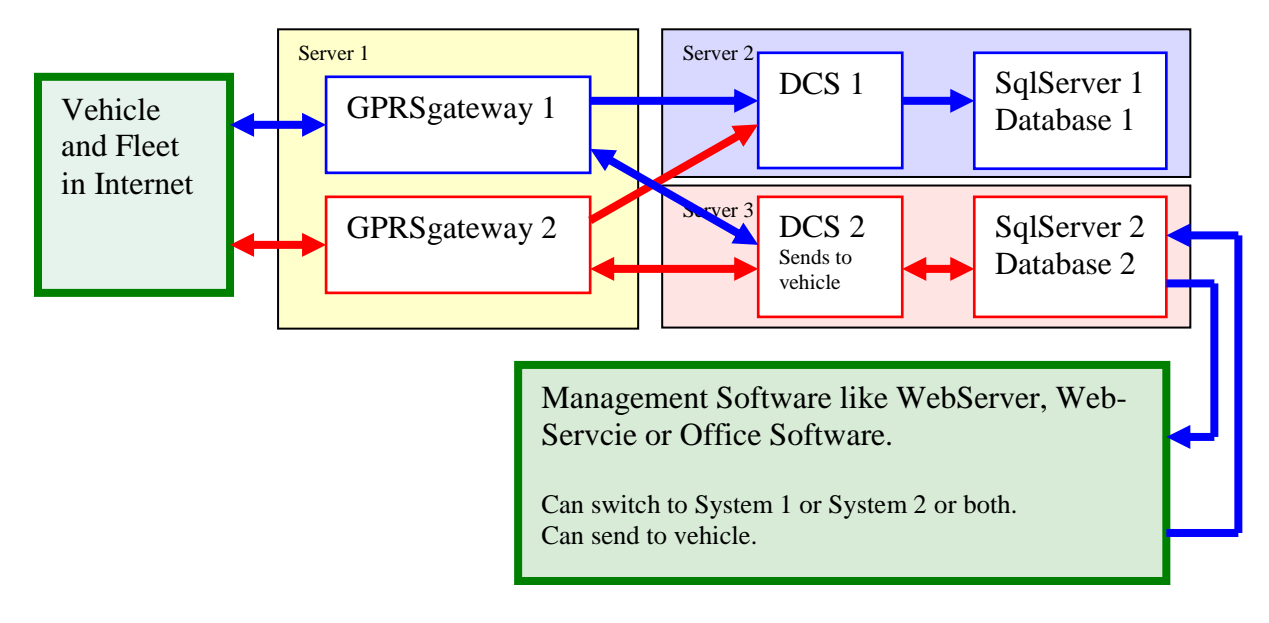

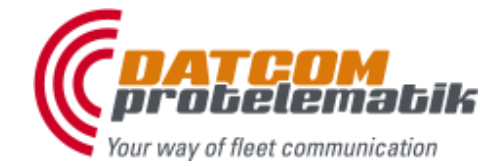

**DATCOM protelematik GmbH** Sprudelallee 19 D-63628 Bad Sonden-Salmünster (+49) 6056 20972 - 0 info@protelematikde

# **DATCOM**<sup>®</sup> soft

**D**ATCOM **C**ommunication **S**ystem

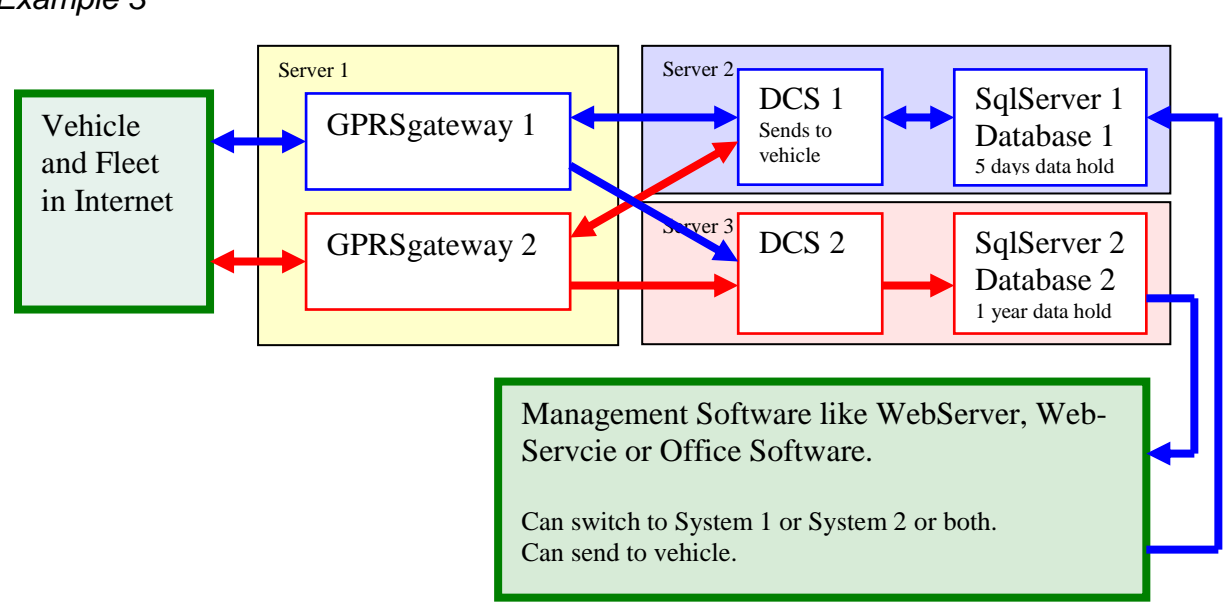

### <span id="page-27-0"></span>*Example 3*

**DATCOM protelematik GmbH** Sprudelallee 19 D-63628 Bad Sonden-Salmünster (+49) 6056 20972 - 0 info@protelematikde

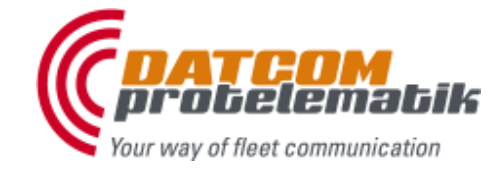

## **DATCOM**<sup>®</sup> soft

### **D**ATCOM **C**ommunication **S**ystem

#### <span id="page-28-0"></span>**SQL Management Studio SqlServer**

(Developer Edition = Enterprise Edition)

#### **Program location:**

(

C:\Programme\Microsoft SQL Server\90\Tools\Binn\VSShell\Common7\IDE\SqlWb.exe

#### **Index overview of table DcsMessageIn**

**CREATE NONCLUSTERED INDEX [\_dta\_index\_DcsMessageIn\_1] ON [dbo].[DcsMessageIn]**  (

[VehicleGSMnumber] ASC, [MsgHbType] ASC, [MsgDate] ASC, [ID] ASC, [CustomerId] ASC, [LocationDate] ASC

) INCLUDE ( [LocationLongitude], [LocationLatitude], [LocationAddresstext], [LocationSats], [LocationSpeed],<br>[LocationDirection]) WITH (PAD\_INDEX = OFF, STATISTICS\_NORECOMPUTE = OFF, SORT\_IN\_TEMPDB = OFF, IGNORE\_DUP\_KEY = OFF,<br>DROP EXISTING = OFF, ONLINE = OFF, ALLOW ROW LOCKS = ON, ALLOW PAGE LOCKS = ON) ON [PRI

#### **CREATE NONCLUSTERED INDEX [\_dta\_index\_DcsMessageIn\_2] ON [dbo].[DcsMessageIn]**

[LocationAddresstext] ASC, [ID] ASC

)<br>INCLUDE ( [LocationLongitude],<br>[LocationLatitude]) WITH (PAD\_INDEX = OFF, STATISTICS\_NORECOMPUTE = OFF, SORT\_IN\_TEMPDB = OFF, IGNORE\_DUP\_KEY = OFF,<br>DROP EXISTING = OFF, ONLINE = OFF, ALLOW ROW LOCKS = ON, ALLOW PAGE L

#### **CREATE NONCLUSTERED INDEX [\_dta\_index\_DcsMessageIn\_3] ON [dbo].[DcsMessageIn]**

( [CustomerId] ASC, [VehicleGSMnumber] ASC, [MsgDate] ASC, [ID] ASC ) INCLUDE ( [DbInDate], [HbFrameId], [HbFrameSize], [DbOperator], [MsgHbType], [MsgHbTypeText], [MsgHbFrameHex], [MsgHbFrameStr], [LocationDate], [LocationLongitude], [LocationLatitude], [LocationAddresstext], [LocationSats], [LocationSpeed], [LocationDirection], [LocationStatus], [LocationDop], [LocationHbFrameHex], [sDriverId], [sDriverName], [xTAN], [isRead], [Reader], [ReadingDate], [ReadingText]) WITH (PAD\_INDEX = OFF, STATISTICS\_NORECOMPUTE = OFF, SORT\_IN\_TEMPDB = OFF, IGNORE\_DUP\_KEY = OFF,<br>DROP\_EXISTING = OFF, ONLINE = OFF, ALLOW\_ROW\_LOCKS = ON, ALLOW\_PAGE\_LOCKS = ON) ON [PRIMARY]

(

(

(

**DATCOM protelematik GmbH** Sprudelallee 19 D-63628 Bad Sonden-Salmünster (+49) 6056 20972 - 0 info@protelematikde

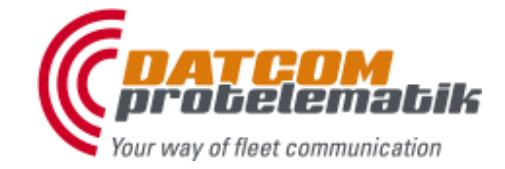

## **DATCOM**<sup>®</sup> soft

### **D**ATCOM **C**ommunication **S**ystem

**CREATE NONCLUSTERED INDEX [\_dta\_index\_DcsMessageIn\_4] ON [dbo].[DcsMessageIn]** 

[xTAN] ASC, [MsgDate] ASC, [MsgHbType] ASC, [ID] ASC ) INCLUDE ( [HbFrameId], [MsgHbFrameHex],

[MsgHbFrameStr], [LocationDate], [LocationLongitude], [LocationLatitude], [LocationAddresstext], [LocationSats], [LocationSpeed] [LocationDirection], [CustomerId],  $[SDriverName]]$  WITH (PAD\_INDEX = OFF, STATISTICS\_NORECOMPUTE = OFF, SORT\_IN\_TEMPDB = OFF, IGNORE\_DUP\_KEY = OFF, IGRORE = OFF, ALLOW\_ROW\_ROW\_CONET = ON, ALLOW\_PAGE\_LOCKS = ON) ON  $[PRIMARY]$ 

#### **CREATE NONCLUSTERED INDEX [\_dta\_index\_DcsMessageIn\_5] ON [dbo].[DcsMessageIn]**

[HbFrameId] ASC

) INCLUDE ( [MsgDate], [LocationLongitude], [LocationLatitude],<br>[sDriverName]) WITH (PAD\_INDEX = OFF, STATISTICS\_NORECOMPUTE = OFF, SORT\_IN\_TEMPDB = OFF, IGNORE\_DUP\_KEY = OFF,<br>DROP EXISTING = OFF, ONLINE = OFF, ALLOW ROW LOCKS = ON, ALLOW PAGE LOCKS = ON) ON [PR

#### **CREATE NONCLUSTERED INDEX [\_dta\_index\_DcsMessageIn\_6] ON [dbo].[DcsMessageIn]**

[MsgHbType] ASC, [CustomerId] ASC, [VehicleGSMnumber] ASC, [ID] ASC, [isRead] ASC

) INCLUDE ( [DbInDate], [MsgDate], [MsgHbFrameStr], [LocationDate], [LocationLongitude], [LocationLatitude], .<br>[LocationAddresstext], [LocationSats], [LocationSpeed], [LocationDirection], [sDriverId], [sDriverName], [Reader], [ReadingDate]) WITH (PAD\_INDEX = OFF, STATISTICS\_NORECOMPUTE = OFF, SORT\_IN\_TEMPDB = OFF, IGNORE\_DUP\_KEY = OFF,<br>DROP\_EXISTING = OFF, ONLINE = OFF, ALLOW\_ROW\_LOCKS = ON, ALLOW\_PAGE\_LOCKS = ON) ON [PRIMARY]

#### **CREATE NONCLUSTERED INDEX [\_dta\_index\_DcsMessageIn\_7] ON [dbo].[DcsMessageIn]**

( [MsgHbType] ASC, [CustomerId] ASC, [VehicleGSMnumber] ASC, [MsgDate] ASC, [ID] ASC ) INCLUDE ( [MsgHbFrameHex], [LocationLongitude], [LocationLatitude], [LocationAddresstext], [LocationSpeed], [LocationDirection],<br>[sDriverName]] WITH (PAD\_INDEX = OFF, STATISTICS\_NORECOMPUTE = OFF, SORT\_IN\_TEMPDB = OFF, IGNORE\_DUP\_KEY = OFF,<br>DROP EXISTING = OFF, ONLINE = OFF, ALLOW ROW LOCKS = ON, ALLOW PAGE LOCKS = ON) ON [P

(

**DATCOM protelematik GmbH** Sprudelallee 19 D-63628 Bad Sonden-Salmünster (+49) 6056 20972 - 0 info@protelematikde

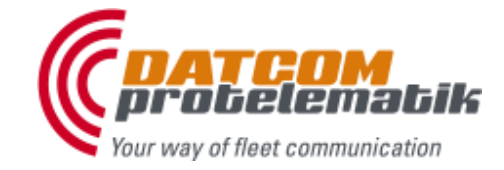

## **DATCOM**<sup>®</sup> soft

### **D**ATCOM **C**ommunication **S**ystem

**CREATE NONCLUSTERED INDEX [\_dta\_index\_DcsMessageIn\_8] ON [dbo].[DcsMessageIn]** 

[MsgHbType] ASC, [HbFrameId] ASC

[MsgHbType] ASC,

) INCLUDE ( [LocationDate], [LocationLongitude], [LocationLatitude], [LocationAddresstext], [LocationSats], [LocationSpeed], [LocationDirection]) WITH (PAD\_INDEX = OFF, STATISTICS\_NORECOMPUTE = OFF, SORT\_IN\_TEMPDB = OFF, IGNORE\_DUP\_KEY = OFF,<br>DROP\_EXISTING = OFF, ONLINE = OFF, ALLOW\_ROW\_LOCKS = ON, ALLOW\_PAGE\_LOCKS = ON) ON [PRIMARY]

#### **CREATE NONCLUSTERED INDEX [\_dta\_index\_DcsMessageIn\_9] ON [dbo].[DcsMessageIn]**  (

[MsgHbType] ASC, [HbFrameId] ASC, [ID] ASC ) INCLUDE ( [VehicleGSMnumber], [MsgDate], [LocationDate], [LocationLongitude], [LocationLatitude], [LocationAddresstext], [LocationSats], [LocationSpeed],<br>[LocationDirection], [sDriverId],<br>[sDriverName]) WITH (PAD\_INDEX = OFF, STATISTICS\_NORECOMPUTE = OFF, SORT\_IN\_TEMPDB = OFF, IGNORE\_DUP\_KEY = OFF,<br>DROP\_EXISTING = OFF, ONLINE = OFF, ALLOW\_ROW\_LOCKS = ON, ALLOW\_PAGE\_LOCKS = ON) ON [PRIMARY]

#### **CREATE NONCLUSTERED INDEX [\_dta\_index\_DcsMessageIn\_10] ON [dbo].[DcsMessageIn]**  (

[MsgDate] ASC, [ID] ASC, [VehicleGSMnumber] ASC, [isRead] ASC ) INCLUDE ( [MsgHbFrameStr], [LocationDate], [LocationLongitude], [LocationLatitude], .<br>[LocationAddresstext], [LocationSats], [LocationSpeed], [LocationDirection], [LocationStatus], [CustomerId], [sDriverName]) WITH (PAD\_INDEX = OFF, STATISTICS\_NORECOMPUTE = OFF, SORT\_IN\_TEMPDB = OFF, IGNORE\_DUP\_KEY = OFF, DROP\_EXISTING = OFF, ONLINE = OFF, ALLOW\_ROW\_LOCKS = ON, ALLOW\_PAGE\_LOCKS = ON) ON [PRIMARY]

#### **CREATE NONCLUSTERED INDEX [DCS\_DcsMessageIn\_ix1\_v2] ON [dbo].[DcsMessageIn]**  (

[ID] ASC, [CustomerId] ASC, [VehicleGSMnumber] ASC. [HbFrameId] ASC, [MsgHbType] ASC, [LocationAddresstext] ASC, [xTAN] ASC, [MsgDate] ASC, [isRead] ASC, [LocationSpeed] ASC ) INCLUDE ( [MsgHbFrameStr], [MsgHbFrameHex], [LocationDate], [LocationLongitude], [LocationLatitude], [LocationSats], [LocationDirection],  $[SDriverName]]$  with (PAD\_INDEX = OFF, STATISTICS\_NORECOMPUTE = OFF, SORT\_IN\_TEMPDB = OFF, IGNORE\_DUP\_KEY = OFF, IGRORE\_DUP\_KEY = OFF, ALLOW\_ROW\_ROW\_CONES = ON, ALLOW\_PAGE\_LOCKS = ON) ON  $[PRIMARY]$ 

**DATCOM protelematik GmbH** Sprudelallee 19 D-63628 Bad Sonden-Salmünster (+49) 6056 20972 - 0 info@protelematikde

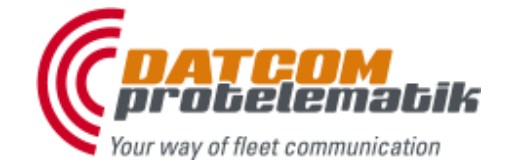

## **DATCOM**<sup>®</sup> soft

### **D**ATCOM **C**ommunication **S**ystem

#### **Index overview of table DcsArticle**

**CREATE NONCLUSTERED INDEX [DCS\_DcsArticle\_ix1\_v1] ON [dbo].[DcsArticle]**  (

[ID] ASC, [CustomerId] ASC, [Number] ASC, [Type] ASC ) INCLUDE ( [Weight], [Value],

[Unit], [minAmount], [Amount],

[Name]) WITH (PAD\_INDEX = OFF, STATISTICS\_NORECOMPUTE = OFF, SORT\_IN\_TEMPDB = OFF, IGNORE\_DUP\_KEY = OFF, DROP\_EXISTING<br>= OFF, ONLINE = OFF, ALLOW\_ROW\_LOCKS = ON, ALLOW\_PAGE\_LOCKS = ON) ON [PRIMARY]

#### **Index overview of table DcsCanData**

( [ID] ASC, [VehicleGSMnumber] ASC, [MsgHbType] ASC, [HbFrameId] ASC ) INCLUDE ( [Can1],

**CREATE NONCLUSTERED INDEX [DCS\_DcsCanData\_ix1\_v1] ON [dbo].[DcsCanData]** 

[Can2], [Can3],  $[Can4]$ . [Can5], [Can6], [Can7], [Can8], [Can9], [Can10], [Can11], [Can12],  $[Can13]$ , [Can14],  $[Can15],$  $[Can16]$ ,  $[Can17]$ , [Can18], [Can19],  $[Can20]$ , [Can21], [Can22], [Can23], [Can24],  $[Can25]$ , [Can26], [Can27], [Can28],  $[Can29]$ , [Can30], [Can31],  $[Can32]$ , [MsgDate]) WITH (PAD\_INDEX = OFF, STATISTICS\_NORECOMPUTE = OFF, SORT\_IN\_TEMPDB = OFF, IGNORE\_DUP\_KEY = OFF, IGRIORE = OFF, IGRIORE = OFF, IGRIORE = OFF, IGRIORE = OFF, IGRIORE = OFF, IGRIORE = OFF, IGRIORE = OFF, IGRIORE

#### **Index overview of table DcsCasePos**

(

**CREATE NONCLUSTERED INDEX [DCS\_DcsCasePos\_ix1\_v1] ON [dbo].[DcsCasePos]** 

[ID] ASC, [CustomerId] ASC, [Status] ASC, [Identification] ASC, [PositionHbFrameId] ASC

)<br>INCLUDE ( [MsgDate]) WITH (PAD\_INDEX = OFF, STATISTICS\_NORECOMPUTE = OFF, SORT\_IN\_TEMPDB = OFF, IGNORE\_DUP\_KEY = OFF,<br>DROP\_EXISTING = OFF, ONLINE = OFF, ALLOW\_ROW\_LOCKS = ON, ALLOW\_PAGE\_LOCKS = ON) ON [PRIMARY]

**DATCOM protelematik GmbH** Sprudelallee 19 D-63628 Bad Sonden-Salmünster (+49) 6056 20972 - 0 info@protelematikde

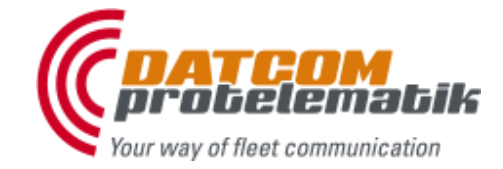

## **DATCOM**<sup>®</sup> soft

### **D**ATCOM **C**ommunication **S**ystem

#### **Index overview of table DcsMessageOut**

**CREATE NONCLUSTERED INDEX [\_dta\_index\_DcsMessageOut\_1] ON [dbo].[DcsMessageOut]** 

( [VehicleGSMnumber] ASC, [UserName] ASC, [xTAN] ASC, [ID] ASC ) INCLUDE ( [MsgTime], [MsgTransferMedium], [MsgTAN], [MsgUrgency], [MsgHBType], [MsgHBFrameStr], [MsgHBFrameHexStr], [MsgOtherMedium], [AckDateTime], [AckState], [AckText], [SendCounter], [SendDatetime], [SendMaxAttempts], [SendStart], [SendEnd], [SendCyclus], [SendCyclusSeconds]) WITH (PAD\_INDEX = OFF, STATISTICS\_NORECOMPUTE = OFF, SORT\_IN\_TEMPDB = OFF, IGNORE\_DUP\_KEY = OFF,<br>DROP\_EXISTING = OFF, ONLINE = OFF, ALLOW\_ROW\_LOCKS = ON, ALLOW\_PAGE\_LOCKS = ON) ON [PRIMARY]

#### **CREATE NONCLUSTERED INDEX [DCS\_DcsMessageOut\_ix1\_v1] ON [dbo].[DcsMessageOut]**  (

[ID] ASC, [MsgTime] ASC, [VehicleGSMnumber] ASC, [MsgUrgency] ASC, [UserName] ASC, [xTAN] ASC, [AckState] ASC

) INCLUDE ( [SendStart], [SendEnd], [SendDatetime], [SendCounter], [SendCyclusSeconds]) WITH (PAD\_INDEX = OFF, STATISTICS\_NORECOMPUTE = OFF, SORT\_IN\_TEMPDB = OFF, IGNORE\_DUP\_KEY = OFF,<br>DROP\_EXISTING = OFF, ONLINE = OFF, ALLOW\_ROW\_LOCKS = ON, ALLOW\_PAGE\_LOCKS = ON) ON [PRIMARY]

#### **Index overview of table DcsObjects**

**CREATE NONCLUSTERED INDEX [DCS\_DcsObjects\_ix1\_v2] ON [dbo].[DcsObjects]**  (

[ID] ASC, [CustomerId] ASC, [Name] ASC, [Type] ASC, [Identification] ASC, [InfoId] ASC

) INCLUDE ( [GraficID], [Description], [centerLongitude], [centerLatitude], [LastState], [VehicleGSMnumber], [Radius\_m]) WITH (PAD\_INDEX = OFF, STATISTICS\_NORECOMPUTE = OFF, SORT\_IN\_TEMPDB = OFF, IGNORE\_DUP\_KEY = OFF,<br>DROP\_EXISTING = OFF, ONLINE = OFF, ALLOW\_ROW\_LOCKS = ON, ALLOW\_PAGE\_LOCKS = ON) ON [PRIMARY]

(

(

(

(

**DATCOM protelematik GmbH** Sprudelallee 19 D-63628 Bad Sonden-Salmünster (+49) 6056 20972 - 0 info@protelematikde

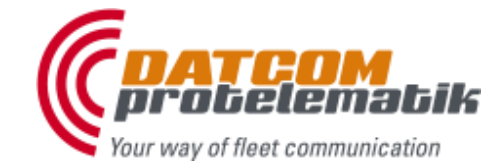

## **DATCOM**<sup>®</sup> soft

### **D**ATCOM **C**ommunication **S**ystem

#### **Index overview of table DcsObjectsStatus**

CREATE NONCLUSTERED INDEX [DCS\_DcsObjectsStatus\_ix1\_v1] ON [dbo].[DcsObjectsStatus]

[ID] ASC, [CustomerId] ASC, [MsgDate] ASC, [Identification] ASC

)<br>INCLUDE ( [Status],<br>[VehicleGSMnumber]) WITH (PAD\_INDEX = OFF, STATISTICS\_NORECOMPUTE = OFF, SORT\_IN\_TEMPDB = OFF, IGNORE\_DUP\_KEY = OFF,<br>DROP EXISTING = OFF, ONLINE = OFF, ALLOW ROW LOCKS = ON, ALLOW PAGE LOCKS = ON)

#### **Index overview of table DcsTrailerPos**

**CREATE NONCLUSTERED INDEX [\_dta\_index\_DcsTrailerPos\_5\_1157579162\_\_K2\_K3\_K4] ON [dbo].[DcsTrailerPos]**  (

[CustomerId] ASC, [Name] ASC, (PositionHbFrameId] ASC<br>)WITH (PAD\_INDEX = OFF, STATISTICS\_NORECOMPUTE = OFF, SORT\_IN\_TEMPDB = OFF, IGNORE\_DUP\_KEY = OFF, DROP\_EXISTING = OFF,<br>ONLINE = OFF, ALLOW ROW\_LOCKS = ON, ALLOW\_PAGE\_LOCKS = ON) ON [PRIMARY]

#### **CREATE NONCLUSTERED INDEX [DCS\_DcsTrailerPos\_ix1\_v1] ON [dbo].[DcsTrailerPos]**

[ID] ASC, [CustomerId] ASC, [Name] ASC, [PositionHbFrameId] ASC

)<br>INCLUDE ( [MsgDate]) WITH (PAD\_INDEX = OFF, STATISTICS\_NORECOMPUTE = OFF, SORT\_IN\_TEMPDB = OFF, IGNORE\_DUP\_KEY = OFF,<br>DROP\_EXISTING = OFF, ONLINE = OFF, ALLOW\_ROW\_LOCKS = ON, ALLOW\_PAGE\_LOCKS = ON) ON [PRIMARY]

#### **Index overview of table DcsVehicle**

**CREATE NONCLUSTERED INDEX [\_dta\_index\_DcsVehicle\_1] ON [dbo].[DcsVehicle]** 

[VehicleGSMnumber] ASC, [hasCan] ASC, [ID] ASC

)<br>INCLUDE ( [VehicleName]) WITH (PAD\_INDEX = OFF, STATISTICS\_NORECOMPUTE = OFF, SORT\_IN\_TEMPDB = OFF, IGNORE\_DUP\_KEY =<br>OFF, DROP\_EXISTING = OFF, ONLINE = OFF, ALLOW\_ROW\_LOCKS = ON, ALLOW\_PAGE\_LOCKS = ON) ON [PRIMARY]

#### **CREATE NONCLUSTERED INDEX [\_dta\_index\_DcsVehicle\_2] ON [dbo].[DcsVehicle]**

[CustomerID] ASC, [UserAccessGroups] ASC, [MainGroup1] ASC, [LastPositionHbFrameId] ASC, [VehicleName] ASC

) INCLUDE ( [VehicleGSMnumber], [VehicleGraficID], [DriverID]) WITH (PAD\_INDEX = OFF, STATISTICS\_NORECOMPUTE = OFF, SORT\_IN\_TEMPDB = OFF, IGNORE\_DUP\_KEY = OFF,<br>DROP\_EXISTING = OFF, ONLINE = OFF, ALLOW\_ROW\_LOCKS = ON, ALLOW\_PAGE\_LOCKS = ON) ON [PRIMARY]

#### **CREATE NONCLUSTERED INDEX [\_dta\_index\_DcsVehicle\_3] ON [dbo].[DcsVehicle]**  (

[hasAlert] ASC. [VehicleGSMnumber] ASC

)<br>INCLUDE ( [VehicleGraficID]) WITH (PAD\_INDEX = OFF, STATISTICS\_NORECOMPUTE = OFF, SORT\_IN\_TEMPDB = OFF, IGNORE\_DUP\_KEY<br>= OFF, DROP EXISTING = OFF, ONLINE = OFF, ALLOW ROW LOCKS = ON, ALLOW PAGE LOCKS = ON) ON [PRIMAR

(

(

**DATCOM protelematik GmbH** Sprudelallee 19 D-63628 Bad Sonden-Salmünster (+49) 6056 20972 - 0 info@protelematikde

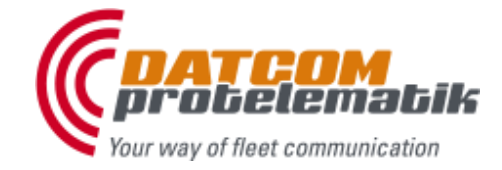

## **DATCOM**<sup>®</sup> soft

### **D**ATCOM **C**ommunication **S**ystem

**CREATE NONCLUSTERED INDEX [\_dta\_index\_DcsVehicle\_4] ON [dbo].[DcsVehicle]** 

[hasAlert] ASC, [VehicleGSMnumber] ASC

)<br>INCLUDE ( [VehicleName]) WITH (PAD\_INDEX = OFF, STATISTICS\_NORECOMPUTE = OFF, SORT\_IN\_TEMPDB = OFF, IGNORE\_DUP\_KEY =<br>OFF, DROP\_EXISTING = OFF, ONLINE = OFF, ALLOW\_ROW\_LOCKS = ON, ALLOW\_PAGE\_LOCKS = ON) ON [PRIMARY]

**CREATE NONCLUSTERED INDEX [\_dta\_index\_DcsVehicle\_5] ON [dbo].[DcsVehicle]** 

[VehicleName] ASC, [CustomerID] ASC

)<br>INCLUDE ( [VehicleGSMnumber],<br>[VehicleGraficID]) WITH (PAD\_INDEX = OFF, STATISTICS\_NORECOMPUTE = OFF, SORT\_IN\_TEMPDB = OFF, IGNORE\_DUP\_KEY = OFF,<br>DROP EXISTING = OFF, ONLINE = OFF, ALLOW ROW LOCKS = ON, ALLOW PAGE LOC

**CREATE NONCLUSTERED INDEX [DCS\_DcsVehicle\_ix1\_v3] ON [dbo].[DcsVehicle]**  (

[ID] ASC, [CustomerID] ASC, [VehicleGSMnumber] ASC, [LastPositionHbFrameId] ASC, [MainGroup1] ASC, [UserAccessGroups] ASC, [sscCaseAlert] ASC, [sscTrackerID] ASC, [hasAlert] ASC ) INCLUDE ( [VehicleName],

[DriverID], [VehicleGraficID]) WITH (PAD\_INDEX = OFF, STATISTICS\_NORECOMPUTE = OFF, SORT\_IN\_TEMPDB = OFF, IGNORE\_DUP\_KEY = OFF,<br>DROP\_EXISTING = OFF, ONLINE = OFF, ALLOW\_ROW\_LOCKS = ON, ALLOW\_PAGE\_LOCKS = ON) ON [PRIMARY]

#### **Index overview of table UserVehicleAttributes**

**CREATE NONCLUSTERED INDEX [DCS\_UserVehicleAttributes\_ix1\_v1] ON [dbo].[UserVehicleAttributes]** 

( [ID] ASC, [VehicleGSMnumber] ASC ) INCLUDE ( [MwAlertOverLimit1], [MwAlertOverLimit2], [MwAlertOverLimit3], [MwAlertOverLimit4], [MwLimit1], [MwLimit2], [MwLimit3], [MwLimit4], [MwAlertMailAdr], [StdAlertMailAdr], [MwAlertSmsGsmNr], [StdAlertSmsGsmNr],<br>[StdAlertFinish]) WITH (PAD\_INDEX = OFF, STATISTICS\_NORECOMPUTE = OFF, SORT\_IN\_TEMPDB = OFF, IGNORE\_DUP\_KEY = OFF,<br>DROP EXISTING = OFF, ONLINE = OFF, ALLOW ROW LOCKS = ON, ALLOW PAGE LOCKS = ON) ON [PRI

**DATCOM protelematik GmbH** Sprudelallee 19 D-63628 Bad Sonden-Salmünster (+49) 6056 20972 - 0 info@protelematikde

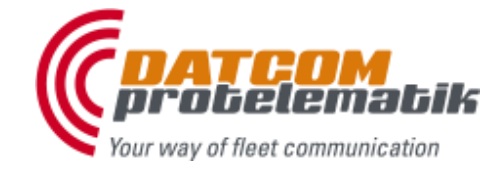

## **DATCOM**<sup>®</sup> soft

### **D**ATCOM **C**ommunication **S**ystem

#### <span id="page-35-0"></span>**Example of deleting old database entires by MS SqlServer**

/\* Löschen der alten Daten aus den DCS Datentabellen Partielles Löschen der alten Daten @DaySpan ist das Alter der Daten, ältere Daten werden gelöscht. SET @DaySpan = 92 /\* 3 Monate, ältere Daten werden gelöscht \*/<br>SET @DaySpan = 122 /\* 4 Monate, ältere Daten werden gelöscht \*/<br>SET @DaySpan = 153 /\* 5 Monate, ältere Daten werden gelöscht \*/<br>SET @DaySpan = 183 /\* 6 Monate, Es werden jeweils @MaxRows gelöscht, solange bis alle Daten gelöscht wurden. Hierdurch wird eine mögliche lange Blockade des Sqlservers vermieden. Die Blockade, die trotzdem entsteht, sollte nicht läger als 30 Sekunden dauern, deshalb ist "SET @MaxRows = 3000" ein korrekter Wert. \*/ DECLARE @DaySpan int<br>DECLARE @MaxRows int<br>SET @DaySpan = 183 /\* Alter der Daten in Tagen, ältere Daten werden gelöscht \*/<br>SET @MaxRows = 3000 /\* Anzahl Zeilen, die im Loop gelöscht werden sollen, 3000 ist ok \*/ Use DCS002 /\* Name der Datenbank \*/ SET ROWCOUNT **@MaxRows** delete\_more1: /\* Empfangsdaten \*/ DELETE FROM DcsMessageIn WHERE (DATEDIFF(Day, DbInDate, GETDATE()) > @DaySpan) IF @@ROWCOUNT > 0 GOTO delete\_more1 SET ROWCOUNT 0 SET ROWCOUNT @MaxRows delete\_more2: /\* Trailer-Positionen \*/ DELETE FROM DcsTrailerPos WHERE (DATEDIFF(Day, MsgDate, GETDATE()) > @DaySpan) IF @@ROWCOUNT > 0 GOTO delete\_more2 SET ROWCOUNT 0 SET ROWCOUNT @MaxRows delete\_more3: /\* History der Objekte \*/ DELETE FROM DcsObjectsStatus WHERE (DATEDIFF(Day, MsgDate, GETDATE()) > 730) /\* 2 Jahre aufbewahren \*/ IF @@ROWCOUNT > 0 GOTO delete\_more3 SET ROWCOUNT 0 SET ROWCOUNT @MaxRows delete\_more4: /\* Koffer-Positionen ssc \*/<br>DELETE FROM DcsCasePos WHERE (DATEDIFF(Day, MsgDate, GETDATE()) > @DaySpan)<br>IF @@ROWCOUNT > 0 GOTO delete more4 SET ROWCOUNT 0 SET ROWCOUNT @MaxRows<br>delete\_more5: /\* Can-Daten \*/<br>DELETE FROM DcsCanData WHERE (DATEDIFF(Day, MsgDate, GETDATE()) > @DaySpan)<br>IF @@ROWCOUNT 0<br>SET ROWCOUNT 0 SET ROWCOUNT @MaxRows delete\_more6: /\* alte Fahrzeuge ohne aktuelle Meldung (Leichen) \*/ DELETE FROM DcsVehicle WHERE (DATEDIFF(Day, VehicleLastContact, GETDATE()) > 365) AND (AccessLevel < 2) IF @@ROWCOUNT > 0 GOTO delete\_more6 SET ROWCOUNT 0 SET ROWCOUNT @MaxRows<br>delete\_more7: /\* Sendedaten \*/<br>DELETE FROM DcsMessageOut WHERE (DATEDIFF(Day, MsgTime, GETDATE()) > @DaySpan)<br>IF @@ROWCOUNT 0<br>SET ROWCOUNT 0

**DATCOM protelematik GmbH** Sprudelallee 19 D-63628 Bad Sonden-Salmünster (+49) 6056 20972 - 0 info@protelematikde

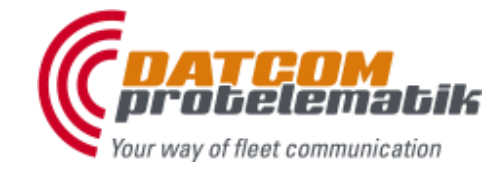

# **DATCOM**<sup>®</sup> soft

## **D**ATCOM **C**ommunication **S**ystem

#### <span id="page-36-0"></span>**Example of configuration entires**

File: Dcs.cfg

#### **[ProgStarts]**

Count=7 Name\_0=C:\Programme\Dcs\DcsSms\DcsSms.exe Parameter\_0=xxxx<br>Active\_0=True<br>Name\_1=C:\Programme\DATCOM DcsGeocoder\DcsGeoCoder.exe<br>Parameter 1= Active\_1=True Name\_2=C:\Programme\Gemeinsame Dateien\MapServ\DcFsMG4.exe Parameter\_2= Active\_2=True Name\_3=C:\Programme\DATCOM DcsGeocoder\DcsGCwdg.exe Parameter\_3= Active\_3=True Name\_4=C:\Programme\Dcs\DcsSms\DcsSms.exe Parameter\_4=xxxx<br>Active\_4=True<br>Name\_5=C:\Programme\Dcs\DcsAlert\DcsAlert.exe<br>Parameter\_5=<br>Native\_5=True<br>Name\_6=C:\Programme\Dcs\DcsSqlDirect\DcsSqlGateDirect.exe<br>Parameter 6=xxxx Active\_6=True Name\_7=C:\Programme\Dcs\DcsSms\DcsSms.exe Parameter\_7=192.168.100.20|1001|2|3 Active\_7=False

#### **[UdpLog]**

IP=127.0.0.1 Port=54321 Active=True RxActive=0

#### **[Positions]**

frmProperties\_top=43 frmProperties\_left=285 frmProperties\_width=1249 frmProperties\_height=712 frmProperties\_tab1=2 frmProperties\_tab2=0 frmProperties\_tab3=0 frmProperties\_state=0 editSingleIP\_top=378 editSingleIP\_left=236 editPrograms\_top=341 editPrograms\_left=304

#### **[TCPforward]** Count=0

**[UDPforward]** Count=0

#### **[DcsGprsgates]**

Count=xx Remark\_5=mapfleet1 vmware Active\_5=True IP\_6=192.168.200.13 Port\_6=51002 Login\_6=LOGIN: FLEET/M Remark\_6=mapfleet2 vmware Active\_6=True IP\_7=192.168.200.13 Port\_7=49999 Login\_7=LOGIN: FLEET/M Remark\_7=mapfleet3 vmware Active\_7=True IP\_8=192.168.200.13 Port\_8=51000 Login\_8=LOGIN: FLEET/M Remark\_8=mapfleet4 vmware Active\_8=True IP\_9=192.168.200.13 Port\_9=51004<br>Login\_9=LOGIN: FLEET/M<br>Remark\_9=posinet1 vmware<br>Active\_9=True<br>IP\_10=192.168.200.13 Port\_10=51005 Login\_10=LOGIN: FLEET/M Remark\_10=posinet2 vmware Active\_10=True

IP\_11=192.168.200.13 Port\_11=64001 Login\_11=LOGIN: FLEET/S Remark\_11=richtsatz vmware Active\_11=True IP\_14=192.168.200.13 Port 14=64002 Login\_14=LOGIN: FLEET/M<br>Remark\_14=service1 vmware<br>Active\_14=True<br>IP\_15=192.168.200.13<br>Port 15=64003 Login\_15=LOGIN: FLEET/M Remark\_15=service2 vmware Active\_15=True

#### **[DcsSqlServer]**

Name=192.168.200.12 DB=DCS002 UserID=sa Pwd=xxxx Parameter= Active=True SSPI=False LifeSpanDays=366 AwrDelay=20000 AwrCount=507395 Index=True

#### **[DcsMailService]**

SmtpServer=xxxx SmtpPort=25 SmtpUsername=xxxx SmtpPassword=xxxx FromMailAdr=vdcs@datcom.de FromMailAdrName=vDCS (VM DCS) ToMailAdr=mfservice@datcom.de Active=True SMSserverIP=xxxx SMSserverPort=xxxx SMStestGsmNr=xxxx AlertSMS=xxxx AliveSMS=xxxx

#### **[Message]**

xTAN=19182587 SendID=126653 FrameID=25840106 GeocodedEmpty=unknown IdOffset=1 EnableSending=-1

#### **[Block\_types]**

61441=Position 57400=Time stamp 0=Telemetry 4210=4 Byte value  $57500 = T \cdot \text{me}$  stamp 4300=4 Byte value 10000=Text 57344=Time stamp 2005=2 Byte value  $57450 = T \cdot T$  stamp 10050=Text 10052=Text 2040=2 Byte value 2050=2 Byte value 2055=2 Byte value 2000=2 Byte value 61442=Datablock 1002=On 1003=Off 1010=2 Byte value 11010=Text 8001=xTAN 10101=Measured value 10102=Measured value 4225=4 Byte value 10301=Text 10012=Alarm 10011=Reference 10010=Information

**DATCOM protelematik GmbH** Sprudelallee 19 D-63628 Bad Sonden-Salmünster (+49) 6056 20972 - 0 info@protelematikde

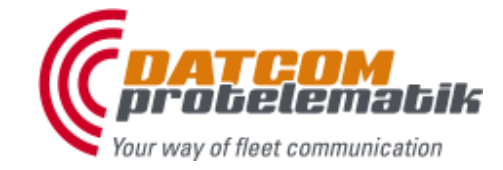

## **DATCOM**<sup>®</sup> soft

## **D**ATCOM **C**ommunication **S**ystem

10060=Text 10051=Text 10061=Text 10210=Text 2030=2 Byte value 2035=2 Byte value 57444=Time stamp 10103=Measured value 10304=Text 12284=Signature 11011=Text 10303=Text 10104=Measured value 12200=Text 10053=Text 4096=4 Byte value 10128=Text 11521=Text 11522=Text 10112=Text 59904=Time stamp 60000=Time stamp 7709=4 Byte value 266=2 Byte value 58200=Time stamp 2200=Area ID 2210=Area State 2220=Rack Count 2230=Rack ID 10500=Rack Name 2240=Rack State 5200=VTU ID 2245=VTU State 2250=Vehicle State 2260=2 Byte value 2205=2 Byte value 302=2 Byte value 303=2 Byte value 10113=Text 10114=Text 10115=Text 10001=Key Text  $10118 - T_{0} +$ 10117=Text 10119=Text 10013=Text 10014=Text 7480=4 Byte value 10116=Text 19=2 Byte value 10401=Text 11111=Text 5897=4 Byte value 5641=4 Byte value 29184=unknown Type 1=2 Byte value 768=2 Byte value 4609=4 Byte value 10600=Text 10601=Text 10606=Text 10602=Text 10605=Text …

**[ACK\_Message]** 65535=success 101=Mobile unit not logged in 105=No answer from mobile unit - busy or terminated 201=Mobile unit will not support this message type

#### **[Watchdog]**

Prg1=C:\Programme\Dcs\DcsAlert\DcsAlert.exe Para1= Prg2=C:\Programme\Dcs\DcsSqlDirect\DcsSqlGateDirect.exe Para2=xxxx Prg3=C:\Programme\Dcs\DcsSqlGate.exe Para3=xxxx

**[CaseLocator]** Max\_min=5<br>Repeat\_sec=30

**[DcsObjCreator]**  $Index=4516$